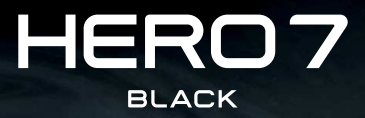

l0

## Присоединяйтесь к движению GoPro

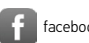

[facebook.com/GoPro](http://facebook.com/GoPro) **[youtube.com/GoPro](http://youtube.com/GoPro)** 

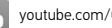

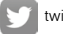

[twitter.com/GoPro](http://twitter.com/GoPro)

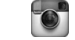

**Computer** [instagram.com/GoPro](http://instagram.com/GoPro)

## Содержание Содержание

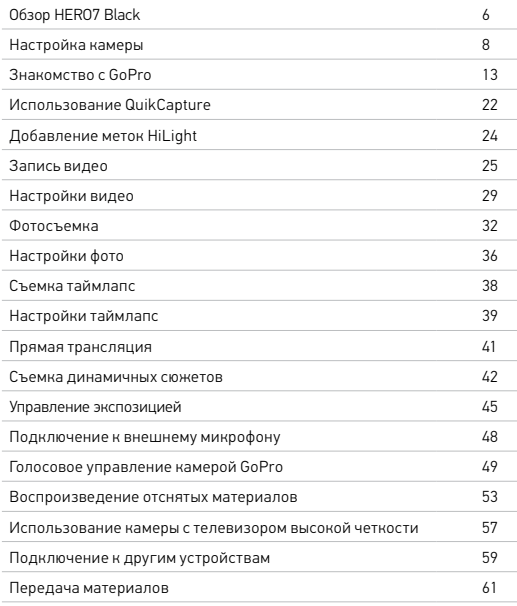

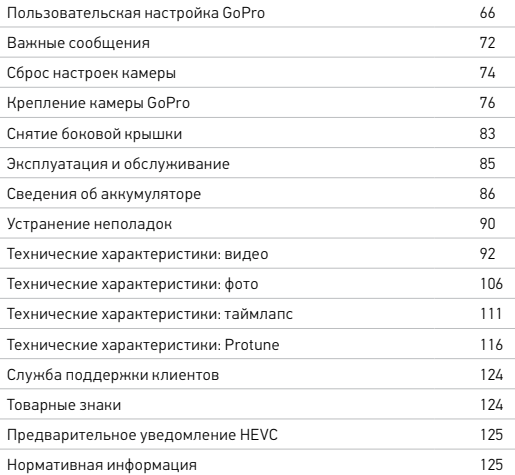

<span id="page-3-0"></span>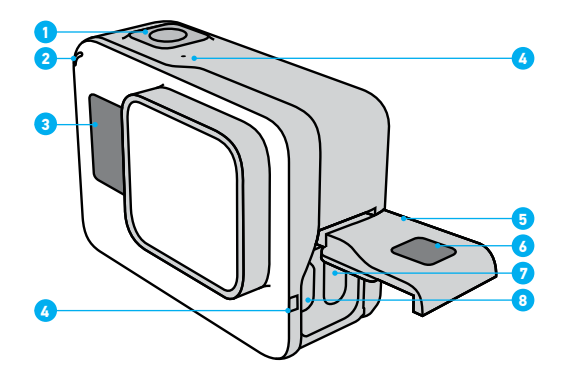

- 1. Кнопка спуска затвора  $\odot$
- 2. Индикатор состояния
- 3. Экран состояния
- 4. Микрофон
- 5. Боковая крышка
- 6. Кнопка фиксатора
- 7. Порт USB-C
- 8. Порт micro HDMI (кабель не входит в комплект поставки)
- 9. Сенсорный экран

Обзор HERO7 Black

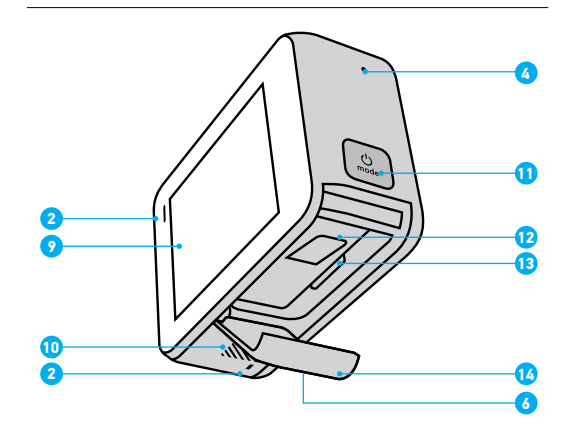

- 10. Динамик
- 11. Кнопка режима
- 12. Аккумулятор
- 13. Отсек карты microSD
- 14. Крышка аккумуляторного отсека

Узнайте, как использовать поставляемые в комплекте с GoPro аксессуары. См. раздел *[Крепление камеры GoPro](#page-38-0)* (стр. 76).

### КАРТЫ MICROSD

Для сохранения фотографий и видеороликов необходима карта microSD (приобретается отдельно). Используйте фирменные карты памяти, которые соответствуют следующим требованиям:

- microSD, microSDHC или microSDXC
- Класс 10 или маркировка UHS-I
- Емкость карты до 128 ГБ

Список рекомендуемых карт microSD приведен на странице [gopro.com/microsdcards](https://gopro.com/help/articles/block/microSD-Card-Considerations).

*Внимание!* Перед использованием SD-карты убедитесь, что руки чистые и сухие. Ознакомьтесь с рекомендациями производителя по диапазону рабочих температур карты и с другой важной информацией.

**СОВЕТ ОТ ЭКСПЕРТОВ.** Регулярно форматируйте SD-карту, чтобы поддерживать ее рабочие показатели в оптимальном состоянии. При форматировании все материалы на карте будут удалены, поэтому перед процедурой сохраните необходимые файлы.

1. Смахните вниз, чтобы открыть панель управления.

2. Коснитесь «Параметры» > «Сброс» > «Форматирование SD-карты». Инструкции по сохранению видео и фотографий см. в разделе *[Передача](#page-30-0)  [материалов](#page-30-0)* (стр. 61).

## <span id="page-4-0"></span>Настройка камеры Настройка камеры

### УСТАНОВКА КАРТЫ MICROSD

1. Чтобы открыть крышку аккумулятора, сдвиньте ее, удерживая нажатой кнопку фиксатора.

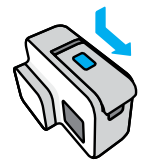

2. Выключите камеру и вставьте SD-карту в слот для карты памяти. Сторона с этикеткой должна быть обращена к отсеку аккумулятора.

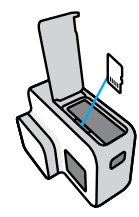

Чтобы извлечь карту из слота, нажмите на нее ногтем.

<span id="page-5-0"></span>УСТАНОВКА + ЗАРЯДКА АККУМУЛЯТОРА

Перед съемкой убедитесь, что аккумулятор полностью заряжен.

1. Чтобы открыть крышку аккумулятора, сдвиньте ее, удерживая нажатой кнопку фиксатора.

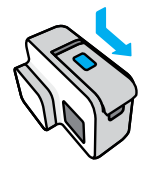

2. Вставьте аккумулятор и закройте крышку.

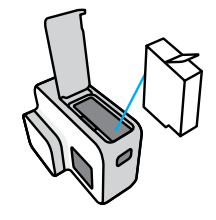

## Настройка камеры Настройка камеры

3. Откройте боковую крышку и подключите камеру к зарядному устройству USB или компьютеру с помощью входящего в комплект кабеля USB-C.

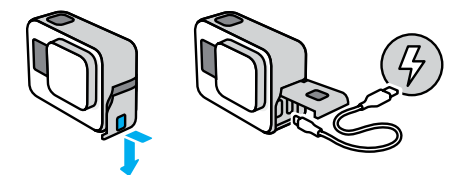

Полная зарядка аккумулятора занимает около 2 часов. Когда камера будет полностью заряжена, индикатор состояния погаснет. Подробнее см. в разделе *[Сведения об аккумуляторе](#page-43-0)* (стр. 86).

**СОВЕТ ОТ ЭКСПЕРТОВ.** Для быстрой подзарядки используйте устройство GoPro Supercharger (приобретается отдельно).

## Настройка камеры

### ОБНОВЛЕНИЕ ПРОГРАММНОГО ОБЕСПЕЧЕНИЯ КАМЕРЫ

Чтобы использовать самые последние возможности камеры GoPro и повысить ее производительность, убедитесь, что на камере установлена последняя версия программного обеспечения.

### Обновление с помощью приложения GoPro App

- 1. Загрузите приложение из Apple App Store или Google Play.
- 2. Следуйте инструкциям на экране для подключения камеры к мобильному устройству. Если доступно обновление программного обеспечения камеры, следуйте инструкциям в приложении, чтобы его установить.

### Обновление с помощью приложения Quik для ПК

- 1. Загрузите приложение на странице [gopro.com/apps](http://gopro.com/apps).
- 2. Подключите камеру к компьютеру с помощью входящего в комплект кабеля USB-C. Если доступно обновление программного обеспечения камеры, следуйте инструкциям в приложении, чтобы его установить.

### Обновление вручную

- 1. Откройте страницу [gopro.com/update](http://gopro.com/update).
- 2. В списке камер выберите *HERO7 Black*.
- 3. Выберите *Обновление программного обеспечения камеры вручную* и следуйте инструкциям.

**СОВЕТ ОТ ЭКСПЕРТОВ.** Не уверены, какая версия программного обеспечения установлена? Это легко узнать.

- 1. Смахните вниз, чтобы открыть панель управления.
- 2. Коснитесь «Параметры» > «Сведения» > «Сведения о камере».

## <span id="page-6-0"></span>Знакомство с GoPro

### ВКЛЮЧЕНИЕ

Чтобы включить камеру HERO7 Black, нажмите кнопку режима  $\sqrt{2}$ 

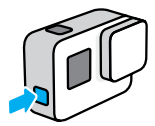

### ВЫКЛЮЧЕНИЕ

Чтобы выключить камеру, нажмите и удерживайте кнопку режима ...

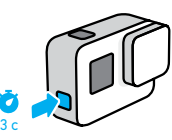

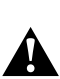

ПРЕДУПРЕЖДЕНИЕ. Будьте осторожны при использовании GoPro, соответствующих креплений и аксессуаров. Всегда учитывайте окружающую обстановку, чтобы не травмировать себя и других.

Обязательно соблюдайте все местные законы, включая законы о конфиденциальности, которые могут ограничивать съемку в определенных зонах.

### РЕЖИМЫ СЪЕМКИ

Камера GoPro имеет три основных режима съемки.

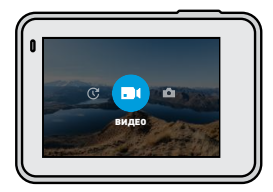

Чтобы переключить режим, смахните на экране влево или вправо до нужного режима.

### Видео

Включает съемку видео и циклическую видеосъемку. Подробнее см. в разделе *[Запись видео](#page-12-1)* (стр. 25).

### Фото

Включает фото-, серийную и ночную съемку. Подробнее см. в разделе *[Фотосъемка](#page-16-0)* (стр. 32).

### Таймлапс

Включает видео TimeWarp, таймлапс-видео, таймлапс-фото и ночное таймлапс-фото. Подробнее см. в разделе *[Съемка таймлапс](#page-19-0)* (стр. 38).

**СОВЕТ ОТ ЭКСПЕРТОВ.** Чтобы сменить режим, при включенной камере нажмите кнопку режима .

## Знакомство с GoPro Знакомство с GoPro

### ОРИЕНТАЦИЯ КАМЕРЫ

GoPro позволяет легко переключаться между альбомной и портретной съемкой. Кроме того, она создает видео и фотографии в правильной ориентации, даже если установлена в перевернутом положении. Меню на сенсорном экране повернется автоматически и материалы будут воспроизводиться правильно.

Ориентацию можно заблокировать с помощью кнопки спуска затвора  $\bigcirc$ . Если камера наклоняется во время записи, например на американских горках, изображение также будет наклоняться. Вы сможете запечатлеть каждый поворот.

### Блокировка альбомной ориентации

Камеру можно заблокировать в альбомной ориентации. Экранное меню камеры не изменится, если вы повернете камеру в портретную ориентацию.

- 1. Смахните вниз, чтобы открыть панель управления.
- 2. Коснитесь «Параметры» > «Сенсорный экран» > «Блокировка альбомной ориентации».

*Внимание!* Видео и фото, созданные в портретной ориентации при включенной блокировке альбомной ориентации, будут воспроизводиться боком.

**СОВЕТ ОТ ЭКСПЕРТОВ.** Включите блокировку альбомной ориентации, чтобы случайно не начать запись в портретной ориентации. Это идеальное решение, когда вы используете нательные и ручные крепления.

## Знакомство с GoPro

### РЕЖИМЫ СЪЕМКИ

На этом экране можно просмотреть все параметры съемки и информацию о вашей камере GoPro. Отображаемые параметры могут различаться в зависимости от установленного режима.

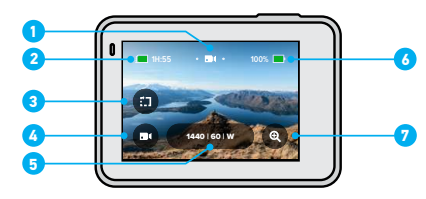

- 1. Текущий режим («Видео», «Фото» или «Таймлапс»)
- 2. Оставшееся время записи/количество фото
- 3. Короткие видеоклипы
- 4. Режим съемки
- 5. Настройки съемки
- 6. Состояние аккумулятора
- 7. Сенсорный зум

*Внимание!* Меню настроек недоступно при использовании GoPro в портретном режиме. Настройте эти параметры, перед тем как повернуть камеру.

## Знакомство с GoPro

### ИСПОЛЬЗОВАНИЕ СЕНСОРНОГО ЭКРАНА

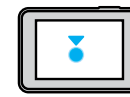

Коснуться Выбор элемента, включение/ выключение параметра.

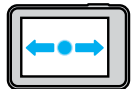

### Смахнуть влево/вправо

Переключение между режимами видео, фото и таймлапс.

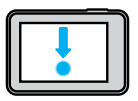

### Смахнуть вниз с края экрана

Переход на панель управления, когда камера находится в альбомной ориентации.

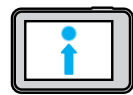

Смахнуть вверх с края экрана Просмотр видео и фото в галерее материалов.

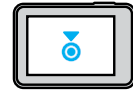

Нажать и удерживать Включение и настройка экспозиции.

## Знакомство с GoPro

### ИСПОЛЬЗОВАНИЕ КНОПКИ СПУСКА ЗАТВОРА

- 1. Нажмите кнопку спуска затвора  $\bigcap$ , чтобы начать запись.
- 2. Нажмите кнопку спуска затвора  $\bigcirc$ еще раз, чтобы остановить запись (только в режимах «Видео», «Таймлапс» и «Прямая трансляция»).

### ИЗМЕНЕНИЕ РЕЖИМОВ + НАСТРОЙКИ

1. Чтобы выбрать нужный режим, смахните влево или вправо.

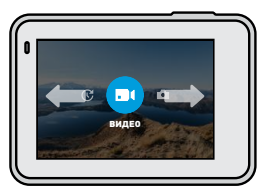

2. Коснитесь значка режима съемки, чтобы просмотреть все доступные режимы съемки.

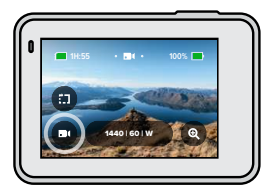

## Знакомство с GoPro

3. В списке выберите режим съемки.

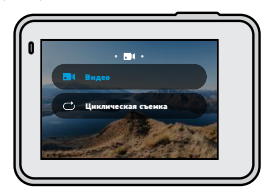

4. Если необходимо изменить разрешение или внести другие корректировки, коснитесь настроек.

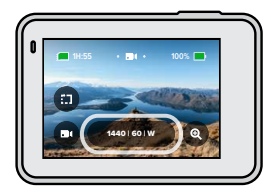

## Знакомство с GoPro

5. Коснитесь параметра, который необходимо изменить.

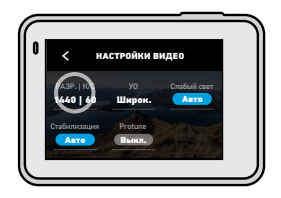

Выбранные параметры будут выделены белым цветом. Параметры, несовместимые с другими настройками, будут выделены серым цветом.

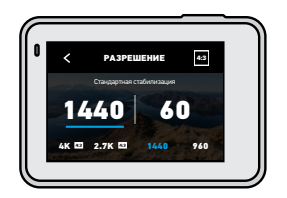

*Внимание!* Меню настроек недоступно при использовании GoPro в портретном режиме. Сначала настройте параметры, а потом поверните камеру.

## Знакомство с GoPro

### <span id="page-10-0"></span>НАВИГАЦИЯ С ПОМОЩЬЮ КНОПОК

Ваша камера GoPro водонепроницаема, однако сенсорный экран не будет работать под водой. Используйте кнопки и передний экран для изменения режимов и настроек.

- 1. При включенной камере нажмите и удерживайте кнопку выбора режима  $\left[\begin{smallmatrix} 0\\ \frac{1}{2} \end{smallmatrix}\right]$ , а затем нажмите кнопку спуска затвора  $\bigcirc$ На переднем экране появится меню.
- 2. Нажимайте кнопку выбора режима для перехода к нужным режимам и настройкам.
- 3. Используйте кнопку спуска затвора для выбора и настройки параметров. Чтобы выйти из меню, нажмите и удерживайте кнопку спуска затвора или прокрутите до пункта «Готово», а затем нажмите кнопку спуска затвора.

*Внимание!* Панель управления и галерея материалов недоступны при навигации с помощью кнопок.

<span id="page-11-1"></span>QuikCapture — это самый быстрый и простой способ включить камеру GoPro и начать съемку. Достаточно просто нажать одну кнопку.

ЗАПИСЬ ВИДЕО С ПОМОЩЬЮ QUIKCAPTURE

1. На выключенной камере нажмите кнопку спуска затвора  $\bigcap$ 

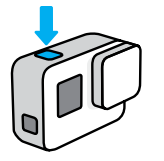

2. Нажмите кнопку спуска затвора еще раз  $\bigcirc$ , чтобы остановить запись и выключить камеру.

*Внимание!* При использовании функции QuikCapture камера начинает запись с настройками, которые вы использовали в последний раз.

Дополнительные параметры видео см. в разделе *[Запись видео](#page-12-1)* [\(стр. 25\).](#page-12-1)

## <span id="page-11-0"></span>Использование QuikCapture и и поставляют и против и произвование QuikCapture

СЪЕМКА ФОТОГРАФИЙ В РЕЖИМЕ ТАЙМЛАПС С ПОМОЩЬЮ ФУНКЦИИ QUIKCAPTURE

1. Нажмите и удерживайте кнопку спуска затвора $\bigcirc$ на выключенной камере, пока камера не включится (около 3 секунд).

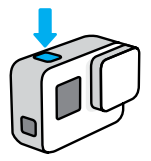

2. Нажмите кнопку спуска затвора  $\bigcirc$  еще раз, чтобы остановить съемку в режиме таймлапс и выключить камеру.

Подробнее о параметрах режима «Таймлапс» см. в разделе *[Съемка](#page-19-0)  [таймлапс](#page-19-0)* (стр. 38).

### ОТКЛЮЧЕНИЕ ФУНКЦИИ QUIKCAPTURE

По умолчанию функция QuikCapture включена, но ее можно отключить.

- 1. Смахните вниз, чтобы открыть панель управления.
- 2. Коснитесь .

**СОВЕТ ОТ ЭКСПЕРТОВ.** Поскольку камера включается только для записи, функция QuikCapture позволяет экономить заряд аккумулятора.

## <span id="page-12-0"></span>Добавление меток HiLight

Отмечайте любимые моменты на видео и фото, нажимая кнопку выбора режима  $\mathbb{Q}$  во время записи или воспроизведения. Таким образом, вы добавляете метки HiLight  $\blacksquare$ , которые позволят легко находить эти моменты при просмотре отснятых материалов, создании видеоролика или поиске определенного кадра.

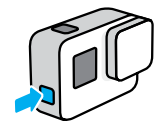

Вы также можете добавлять метки HiLight с помощью приложения GoPro App или голосовой команды «GoPro HiLight», если включено голосовое управление.

**СОВЕТ ОТ ЭКСПЕРТОВ.** Функция QuikStories ищет метки HiLight при создании видео. Благодаря этому ваши любимые моменты будут включены в ваши истории.

## <span id="page-12-1"></span>Запись видео

Камера GoPro имеет два режима съемки видео: «Видео» и «Циклическая съемка». Каждый режим имеет собственные настройки.

### ВИДЕО

Этот режим позволяет снимать видео с разрешением до 4K. Настройки по умолчанию: видео 1440p60 с соотношением сторон 4:3 и широким углом обзора, для которого функция стабилизации видео и режим съемки при слабом освещении установлены на «Авто».

### ЦИКЛИЧЕСКАЯ ВИДЕОСЪЕМКА

Циклическая видеосъемка позволяет вести непрерывную запись, но сохранять только нужные фрагменты. Используйте этот режим, когда вы ждете какого-либо события (например, на рыбалке), или не знаете, произойдет ли что-нибудь вообще (например, видеорегистратор).

Вот как это работает:

- Если выбрать 5-минутный интервал, при остановке записи с помощью кнопки спуска затвора  $\bigcap$  сохраняются только предыдущие 5 минут.
- Если запись выполняется в течение 5 минут, но кнопка спуска затвора  $\bigcirc$  не нажата, тогда камера начинает новую запись поверх отснятого видео.

Настройки по умолчанию для циклической съемки: видео 1440p60 длительностью 5 минут с соотношением сторон 4:3 и широким углом обзора.

Подробнее см. в разделе *[Интервалы циклической съемки](#page-52-0)* (стр. 105).

## Запись видео Запись видео

### СЪЕМКА КОРОТКИХ КЛИПОВ

Камера HERO7 Black позволяет снимать короткие клипы, которые можно легко и быстро сохранить на телефоне для дальнейшей публикации в социальных сетях. Кроме того, они идеально подходят для создания роликов QuikStory с помощью приложения GoPro App.

1. На экране видео коснитесь

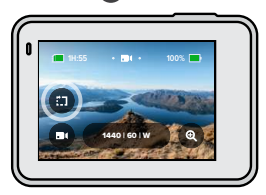

2. Выберите длительность клипа (15 или 30 секунд).

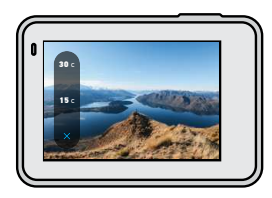

3. Нажмите кнопку спуска затвора  $\bigcap$ , чтобы начать запись. На экране будет отображаться рамка, показывающая, сколько времени осталось до конца клипа.

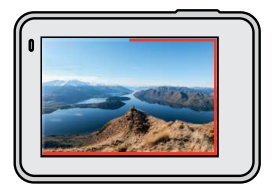

Камера автоматически остановит запись по достижении указанной продолжительности клипа. Вы также можете завершить клип до автоматической остановки записи, нажав кнопку спуска затвора $\bigcap$ 

## Запись видео

### СЕНСОРНЫЙ ЗУМ

С сенсорным зумом можно запечатлеть происходящее крупным планом.

1. На экране видео коснитесь

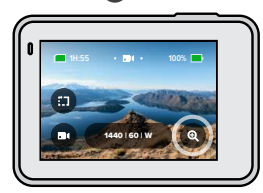

2. С помощью ползунка выберите уровень зума.

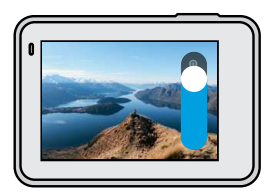

3. Коснитесь любой части экрана, чтобы выйти. Уровень зума фиксируется до повторной настройки, смены режима съемки или отключения камеры.

**СОВЕТ ОТ ЭКСПЕРТОВ.** Режим съемки клипов, зум и другие параметры можно использовать в любых сочетаниях.

## <span id="page-14-0"></span>Настройки видео

Коснитесь настроек, чтобы отрегулировать разрешение видео, частоту кадров и многое другое.

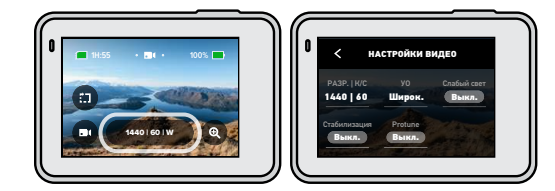

### РАЗР. | К/С

Разрешения (РАЗР.) сгруппированы по соотношениям сторон. Коснитесь соотношения сторон в правом верхнем углу экрана «РАЗР. | К/С», чтобы переключиться между вертикальным форматом 4:3 (идеально для селфи и съемки от первого лица) или широкоэкранным форматом 16:9 (отлично подходит для создания кинороликов).

Выберите разрешение и частоту кадров (кадров/с). Для съемки динамичных сюжетов или для создания видеороликов с эффектом замедленной съемки укажите большие значения частоты кадров. Все значения частоты кадров, доступные для выбранного разрешения, выделены белым цветом. Недоступные параметры выделены серым цветом.

Подробнее см. в разделах:

- *[Разрешение видео \(РАЗР.\)](#page-46-1)* (стр. 92)
- *[Частота кадров \(К/С\)](#page-47-0)* (стр. 95)
- *[Соотношение сторон](#page-48-0)* (стр. 96)

## Настройки видео

### УО (ВИДЕО)

Выберите угол обзора (УО) — SuperView, широкий или линейный. Пролистайте параметры в правой части экрана «УО» для предварительного просмотра каждого из них в реальном времени, а затем коснитесь нужного варианта.

*Внимание!* Доступные углы обзора различаются в зависимости от выбранного разрешения и частоты кадров.

Подробнее см. в разделе *[Угол обзора \(видео\)](#page-48-1)* (стр. 97).

### СЛАБОЕ ОСВЕЩЕНИЕ

Камера GoPro использует режим съемки при слабом освещении для автоматической настройки яркости при записи видео с частотой 50 или 60 кадров в секунду. По умолчанию установлено значение «Авто», но его можно отключить.

Подробнее см. в разделе *[Съемка в слабом освещении](#page-52-1)* (стр. 105).

### СТАБИЛИЗАЦИЯ

Идеально подходит для катания на велосипеде, коньках, лыжах, съемки с рук и многого другого. Стабилизация видео HyperSmooth помогает выполнять плавную съемку без подвеса. По умолчанию для функции стабилизации установлено значение «Авто».

При выборе разрешения и частоты кадров камера GoPro сообщает, будет ли она использовать стабилизацию HyperSmooth, стандартную стабилизацию или снимать видео без стабилизации.

Подробнее см. в разделе *[Стабилизация видео](#page-50-0)* (стр. 101).

## Настройки видео

### PROTUNE

Включите Protune для ручного управления цветом, ограничением ISO, экспозицией, настройками микрофона и другими параметрами.

Подробнее см. в разделе *Protune* [\(стр. 116\)](#page-58-1).

### «ИНТЕРВАЛ (ЦИКЛИЧЕСКАЯ СЪЕМКА)»

Выберите время записи камеры, по истечении которого камера начнет запись поверх отснятого видео.

Подробнее см. в разделе *[Интервалы циклической съемки](#page-52-0)* (стр. 105).

## <span id="page-16-0"></span>Фотосъемка

Камера GoPro имеет три режима съемки фото: фото, серийная съемка и ночная съемка. Все фотографии имеют разрешение 12 МП. Каждый режим имеет собственные настройки.

### ФОТО

Данный режим используется для съемки отдельных фото или серий последовательных фотографий. При однократном нажатии кнопки спуска затвора  $\bigcirc$  создается отдельное фото.

Нажмите и удерживайте кнопку спуска затвора  $\circled{\cap}$ , чтобы сделать несколько последовательных снимков со скоростью 3 или 30 кадров в секунду (в зависимости от условий освещения). По умолчанию для фото задан широкий угол обзора, а режим «Суперфотка» выключен.

### СЕРИЙНАЯ СЪЕМКА

Режим серийной съемки позволяет снимать фото со скоростью до 30 кадров в секунду. Именно поэтому он отлично подходит для съемки динамичных сюжетов. По умолчанию для режима серийной съемки установлен широкий угол обзора, а скорость съемки составляет 30 фото в секунду.

### НОЧНАЯ СЪЕМКА

В режиме ночной съемки затвор камеры остается открытым дольше, чтобы обеспечить поступление достаточного количества света. Данный режим идеально подходит для съемки при тусклом освещении или в темноте, но не рекомендуется для съемки с рук или в движении. По умолчанию для режима ночной съемки установлен широкий угол обзора, а для спуска затвора установлено значение «Авто».

## Фотосъемка

### УСТАНОВКА ТАЙМЕРА ФОТОСЪЕМКИ

Таймер можно устанавливать для создания селфи, групповых снимков и т. д.

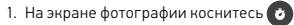

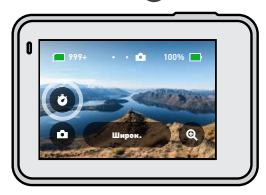

2. Выберите 3 секунды (для селфи) или 10 секунд (для групповых снимков).

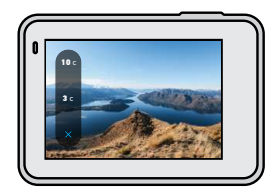

## Фотосъемка

3. Нажмите кнопку спуска затвора  $\bigcap$ . Камера начнет обратный отсчет. Она также будет издавать звуковой сигнал, а передний индикатор состояния будет мигать. Оба сигнала будут ускоряться по мере приближения момента создания кадра.

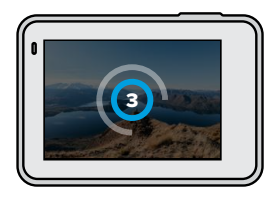

*Внимание!* Чтобы снимки при слабом освещении не получались размытыми, при включении режима ночной фотосъемки таймер автоматически устанавливается на 3 секунды.

## Фотосъемка

### СЕНСОРНЫЙ ЗУМ

С сенсорным зумом можно запечатлеть происходящее крупным планом.

1. На экране фотографии коснитесь

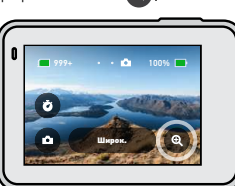

2. С помощью ползунка выберите уровень зума.

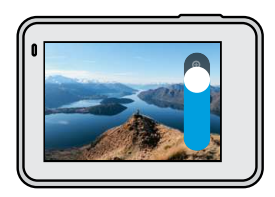

3. Коснитесь любой части экрана, чтобы выйти. Уровень зума фиксируется до повторной настройки, смены режима съемки или отключения камеры.

**СОВЕТ ОТ ЭКСПЕРТОВ.** Режим серийной съемки, таймер фотосъемки и зум можно использовать в любых сочетаниях.

Коснитесь настроек, чтобы установить угол обзора, включить режим «Суперфотка» и т. д.

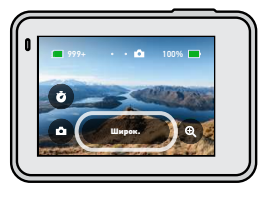

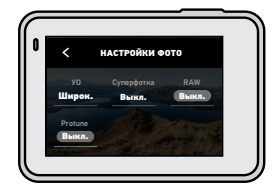

### УО

Выберите угол обзора (УО) — широкий или линейный. Пролистайте параметры в правой части экрана «УО» для предварительного просмотра каждого из них в реальном времени, а затем коснитесь нужного варианта.

Подробнее см. в разделе *[Угол обзора \(фото\)](#page-54-0)* (стр. 109).

### СУПЕРФОТКА

Режим «Суперфотка» автоматически использует передовую технологию обработки изображений для создания ярких фотографий при любом освещении, однако обработка каждого снимка занимает больше времени. По умолчанию функция «Суперфотка» отключена. Выберите «Авто», чтобы включить ее, или выберите «HDR вкл.», чтобы использовать обработку расширенного динамического диапазона в каждом кадре.

Подробнее см. в разделе *[Суперфотка](#page-53-1)* (стр. 106).

## <span id="page-18-0"></span>Настройки фото Настройки фото

### RAW

Включите, чтобы сохранять фото в форматах .jpg и .gpr. Подробнее см. в разделе *[Формат RAW](#page-54-1)* (стр. 109).

### PROTUNE

Ручное управление настройками во всех трех режимах съемки фото: «Фото», «Серийная съемка» и «Ночная съемка».

Подробнее см. в разделе *Protune* [\(стр. 116\)](#page-58-1).

### СКОРОСТЬ (СЕРИЙНАЯ СЪЕМКА)

Настройте количество снимков, которые камера будет делать за серию длительностью 1, 2, 3 или 6 секунд.

Подробнее см. в разделе *[Скорость серийной съемки](#page-54-2)* (стр. 108).

### СПУСК (НОЧНАЯ СЪЕМКА)

Настройка времени, в течение которого затвор камеры будет оставаться открытым при ночной съемке. Используйте длительную выдержку для съемки при слабом освещении.

Подробнее см. в разделе *[Выдержка](#page-54-3)* (стр. 108).

## <span id="page-19-0"></span>Съемка таймлапс

Камера GoPro имеет четыре режима съемки таймлапс: видео TimeWarp, таймлапс-видео, таймлапс-фото и ночное таймлапс-фото. Каждый режим имеет собственные настройки.

### <span id="page-19-2"></span>ВИДЕО TIMEWARP

Камера HERO7 Black может снимать ускоренное таймлапс-видео в движении с максимальной стабилизацией. Эта функция идеально подходит для поездок на горном велосипеде, пеших прогулок и многого другого. Настройки по умолчанию: видео 1440p с соотношением сторон 4:3 и широким углом обзора при ускорении в 10 раз.

### ТАЙМЛАПС-ВИДЕО

Режим таймлапс-видео превращает продолжительные сюжеты в короткие ролики, которые легко публиковать в социальных сетях. Этот режим прекрасно подходит для съемки закатов, уличных сцен и многого другого в случае, если камера установлена неподвижно. Настройки по умолчанию: видео 1440p с соотношением сторон 4:3, широким углом обзора и интервалами 0,5 секунды.

### ТАЙМЛАПС-ФОТО

Режим таймлапс-фото позволяет сосредоточиться на сюжете, а не на камере. В этом режиме выполняется непрерывная съемка последовательности фото, которую затем можно просмотреть и выбрать лучшие кадры. Настройки по умолчанию: интервалы 0,5 секунды и широкий угол обзора.

### НОЧНОЕ ТАЙМЛАПС-ФОТО

Режим ночного таймлапс-фото предназначен для съемки последовательности фото в условиях слабой освещенности. Затвор остается в открытом положении для приема достаточного количества света. Выдержка и интервал по умолчанию установлены на «Авто», а также задан широкий угол обзора.

## <span id="page-19-1"></span>Настройки таймлапс

Коснитесь настроек, чтобы задать разрешение видео, угол обзора и другие параметры.

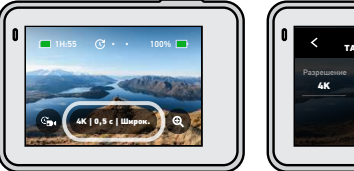

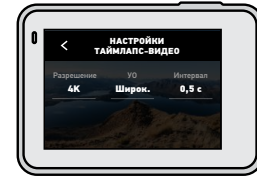

### РАЗРЕШЕНИЕ (TIMEWARP + ТАЙМЛАПС-ВИДЕО)

Выберите разрешение видео (РАЗР.) и соотношение сторон для съемки. Чем выше разрешение, тем более детализированными будут материалы.

Подробнее см. в разделе *[Разрешение видео \(видео TimeWarp + таймлапс\)](#page-56-0)* [\(стр. 112\).](#page-56-0)

### СКОРОСТЬ (ВИДЕО TIMEWARP)

Установите скорость видео. Выберите более низкую скорость (2x или 5x) для коротких роликов или более высокую скорость (10x, 15x или 30x) для более продолжительных сюжетов.

Подробнее см. в разделе *[Скорость видео TimeWarp](#page-55-1)* (стр. 111).

### УО

Все видео в режимах TimeWarp и «Таймлапс» снимаются с широким углом обзора. Фото в режиме таймлапс и ночные таймлапс-фото можно снимать с широким или линейным углом обзора.

Подробнее см. в разделе *[Угол обзора \(фото\)](#page-54-0)* (стр. 109).

## Настройки таймлапс Прямая трансляция

### ИНТЕРВАЛ (ТАЙМЛАПС-ВИДЕО + ТАЙМЛАПС-ФОТО)

Выберите, как часто камера будет снимать кадры видео или делать фото. Используйте небольшой интервал для коротких действий и большой — для продолжительных сюжетов.

Подробнее см. в разделе *[Интервалы в режимах таймлапс](#page-56-1)* (стр. 113).

### СПУСК (НОЧНОЕ ТАЙМЛАПС-ФОТО)

Настройка времени, в течение которого затвор камеры будет оставаться открытым при ночной съемке. Используйте длительную выдержку для съемки при слабом освещении.

Подробнее см. в разделе *[Выдержка](#page-54-3)* (стр. 108).

### ИНТЕРВАЛ (НОЧНОЕ ТАЙМЛАПС-ФОТО)

Установите частоту съемки фото на камеру в условиях низкой и очень низкой освещенности. Выбирайте небольшие интервалы для сцен с большим количеством движений и хорошей освещенностью. Используйте более длинные интервалы в сюжетах с небольшим количеством движений или света.

Подробнее см. в разделе *[Интервал режима ночной таймлапс](#page-57-0)[фотосъемки](#page-57-0)* (стр. 115).

### RAW (ТАЙМЛАПС + НОЧНОЕ ТАЙМЛАПС-ФОТО)

Включите, чтобы сохранять фотографии в форматах .jpg и .gpr.

Подробнее см. в разделе *[Формат RAW](#page-54-1)* (стр. 109).

### $PROTIME (TAЙМЛАПС-ФОТО + НОЧНОЕ ТАЙ МЛАПС-ФОТО)$

Ручное управление настройками при съемке таймлапс-фото и ночных таймлапс-фото.

Подробнее см. в разделе *Protune* [\(стр. 116\)](#page-58-1).

### <span id="page-20-0"></span>НАСТРОЙКА ПРЯМОЙ ТРАНСЛЯЦИИ

- 1. Подключитесь к приложению GoPro App. Дополнительные сведения см. в разделе *[Подключение к приложению GoPro App](#page-29-1)* (стр. 59).
- 2. В приложении коснитесь **Ю** для управления камерой.
- 3. Коснитесь (») и следуйте инструкциям по настройке прямой трансляции.

Пошаговые инструкции см. на странице [gopro.com/live-stream-setup](http://gopro.com/live_stream_setup).

## <span id="page-21-0"></span>Съемка динамичных сюжетов Съемка динамичных сюжетов

Вот некоторые из лучших режимов и настроек для съемки сюжетов. Поэкспериментируйте с ними, чтобы подобрать наиболее подходящее для вас сочетание.

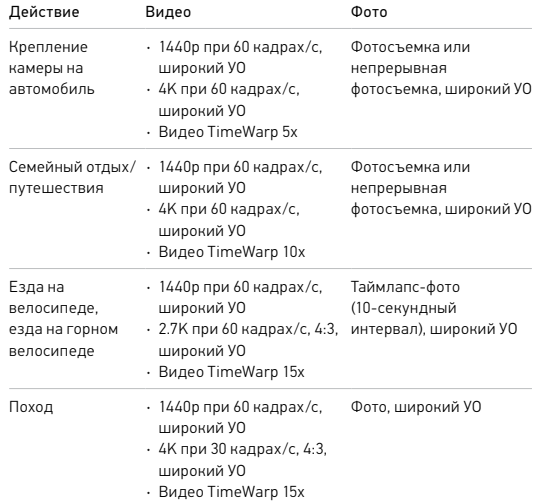

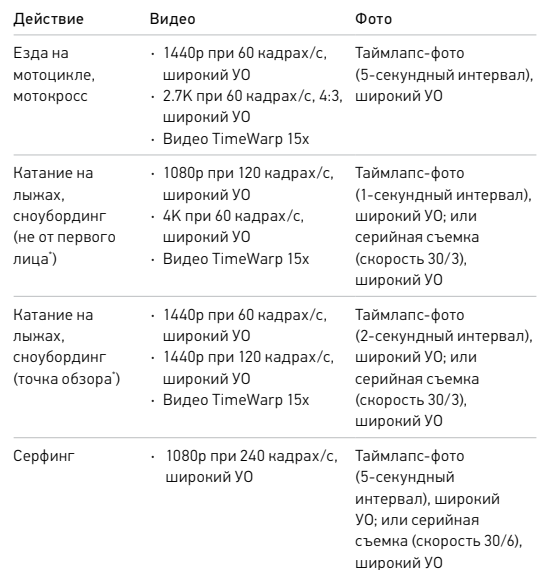

## Съемка динамичных сюжетов Управление экспозицией

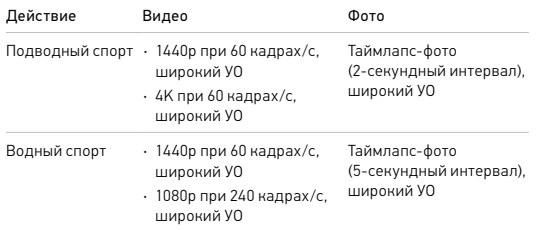

\*От первого лица — это снимки, которые вы делаете от первого лица. Снимки не от первого лица делаются с других ракурсов (например, если камера GoPro установлена на лыжной палке или на доске для серфинга).

<span id="page-22-0"></span>HERO7 Black сканирует всю сцену, чтобы выбрать уровень экспозиции для съемки. Управление экспозицией позволяет решить, следует ли использовать только часть снимка, чтобы установить экспозицию.

Посмотрите предварительный вариант снимка на сенсорном экране. Попробуйте управлять экспозицией, если в кадре есть слишком темные или слишком светлые участки.

### УСТАНОВКА ЭКСПОЗИЦИИ С ПОМОЩЬЮ ФУНКЦИИ АВТОЭКСПОЗИЦИИ

С этой опцией камера автоматически настраивает экспозицию в выбранной вами области.

Предположим, что камера установлена на приборной панели. Вы наверняка хотите настроить экспозицию для объектов за лобовым стеклом, а не для приборной панели. Это поможет предотвратить переэкспонирование снимков (слишком высокую яркость).

- 1. Нажимайте на сенсорный экран, пока не появятся скобки с точкой посредине в центре экрана. Это точечный экспозамер. Экспозиция будет установлена по центру кадра.
- 2. Перетащите скобки от центра и выберите другую область для установки экспозиции. (Вы также можете коснуться этой области вместо перетаскивания скобок.)

## Управление экспозицией

3. Оцените изображение на экране, чтобы понять, правильно ли выбрана экспозиция. Коснитесь значка  $\blacktriangledown$  в правом нижнем углу.

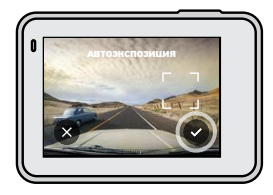

УСТАНОВКА ЭКСПОЗИЦИИ С ПОМОЩЬЮ ФУНКЦИИ ФИКСАЦИИ ЭКСПОЗИЦИИ

Воспользуйтесь этой опцией, чтобы камера зафиксировала экспозицию, пока вы ее не отмените.

Если вы катаетесь на сноуборде в солнечный день, попробуйте зафиксировать экспозицию на куртке снимаемого человека. Это поможет предотвратить недоэкспонирование объектов (чрезмерное затемнение) по сравнению с ярким снегом.

- 1. Нажимайте на сенсорный экран, пока не появятся скобки с точкой посредине в центре экрана. Это точечный экспозамер. Экспозиция будет установлена по центру кадра.
- 2. Перетащите скобки от центра и выберите другую область для установки экспозиции. (Вы также можете коснуться этой области вместо перетаскивания скобок.)
- 3. Коснитесь области внутри скобок, чтобы зафиксировать экспозицию.

## Управление экспозицией

4. Оцените изображение на экране, чтобы понять, правильно ли выбрана экспозиция. Коснитесь значка  $\blacktriangledown$  в правом нижнем углу, чтобы зафиксировать экспозицию.

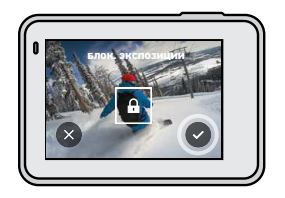

### Отключение управления экспозицией

Управление экспозицией отключается автоматически, когда вы меняете режим съемки или перезапускаете камеру. Его также можно отключить вручную.

1. Нажимайте на сенсорный экран, пока в центре не появится квадрат.

2. Коснитесь значка • В левом нижнем углу.

*Внимание!* Когда вы отмените управление экспозицией, камера вернется к автоматической настройке экспозиции для всей сцены.

## <span id="page-24-0"></span>Подключение к внешнему микрофону

Для повышения качества звука в видеороликах можно использовать внешний микрофон.

- 1. Подключите микрофон к порту USB-C на вашей камере с помощью микрофонного адаптера 3,5 мм GoPro Pro (приобретается отдельно).
- 2. На главном экране камеры смахните вниз, чтобы открыть панель управления.
- 3. Коснитесь «Параметры» > «Ввод/Вывод» > «Входной звук. сигнал».
- 4. Коснитесь параметра.

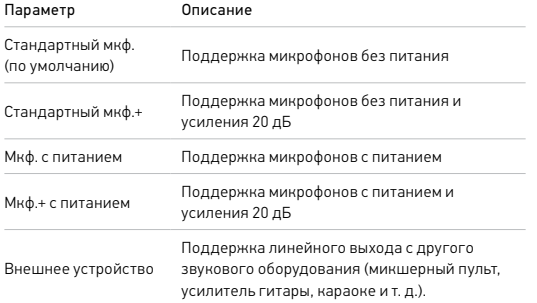

*Внимание!* Если вы не знаете, какой параметр выбрать, ознакомьтесь с руководством пользователя микрофона.

## <span id="page-24-1"></span>Голосовое управление камерой GoPro

Голосовое управление позволяет управлять камерой GoPro без помощи рук. Это очень удобно, если у вас в руках руль, лыжные палки или другое снаряжение. Просто скажите камере GoPro, что нужно сделать.

### ВКЛЮЧЕНИЕ + ВЫКЛЮЧЕНИЕ ГОЛОСОВОГО УПРАВЛЕНИЯ

- 1. Смахните вниз, чтобы открыть панель управления.
- 2. Коснитесь значка (9), чтобы включить или выключить голосовое управление.

## Голосовое управление камерой GoPro

### СПИСОК ГОЛОСОВЫХ КОМАНД

Существует два типа голосовых команд — команды действия и команды режима.

### Использование команд действия

При использовании этих команд режимы переключаются автоматически. Если вы только что записали видео, скажите «GoPro снимай фото», чтобы сделать снимок без переключения режимов вручную.

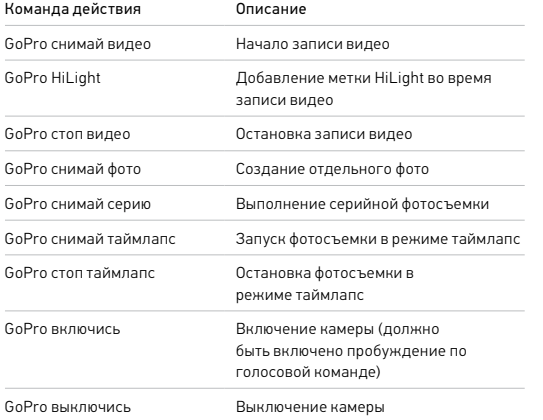

## Голосовое управление камерой GoPro

### Использование команд режима

С помощью этих команд можно переключать режимы съемки на ходу. Скажите «GoPro снимай» или нажмите кнопку спуска затвора, чтобы сделать снимок.

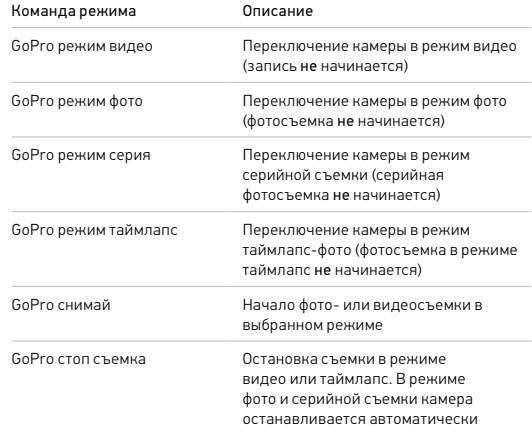

**СОВЕТ ОТ ЭКСПЕРТОВ.** При записи видео или таймлапс необходимо остановить текущую запись, прежде чем произнести новую команду.

## Голосовое управление камерой GoPro

ВКЛЮЧЕНИЕ КАМЕРЫ GOPRO С ПОМОЩЬЮ ГОЛОСОВОЙ КОМАНДЫ При использовании этой настройки камера GoPro включается и реагирует на голосовые команды, когда она выключена.

- 1. Смахните вниз, чтобы открыть панель управления.
- 2. Коснитесь , чтобы включить голосовое управление.
- 3. Коснитесь «Параметры» > «Голосовое управление» > «Пробуждение по голосовой команде».
- 4. Чтобы выключить камеру, скажите «GoPro выключись» или нажмите кнопку выбора режима .
- 5. Чтобы включить камеру, скажите «GoPro включись» или «GoPro снимай видео».

*Внимание!* Камера будет реагировать на команды в течение 8 часов после выключения.

### КАК НАЙТИ ПОЛНЫЙ СПИСОК КОМАНД В МЕНЮ КАМЕРЫ

- 1. Смахните вниз, чтобы открыть панель управления.
- 2. Нажмите «Параметры» > «Голосовое управление» > «Команды».

### ИЗМЕНЕНИЕ ЯЗЫКА ГОЛОСОВОГО УПРАВЛЕНИЯ

- 1. Смахните вниз, чтобы открыть панель управления.
- 2. Нажмите «Параметры» > «Голосовое управление» > «Язык».

*Внимание!* На эффективность голосового управления может влиять ветер, шум и расстояние от камеры. Для достижения наилучших результатов содержите камеру в чистоте и очищайте ее от загрязнений.

## <span id="page-26-0"></span>Воспроизведение отснятых материалов

Смахните вверх, чтобы просмотреть последнее видео, фото или серию. Смахните влево или вправо, чтобы просмотреть все остальные файлы на SD-карте.

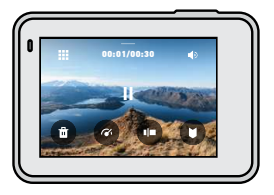

В галерее материалов доступны следующие параметры просмотра:

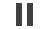

Приостановка воспроизведения

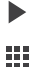

Возобновление воспроизведения

Просмотр всех материалов на SD-карте

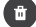

Удаление файла с SD-карты

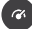

Воспроизведение в замедленном режиме/с обычной скоростью

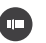

Используйте ползунок для быстрого просмотра своих видео, серий и фотографий в режиме таймлапс

Добавление/удаление меток HiLight

## Воспроизведение отснятых материалов

- Настройка громкости воспроизведения
- 
- Переход к предыдущей или следующей фотографии в серии или группе последовательных фотографий

*Внимание!* Параметры воспроизведения зависят от типа просматриваемых материалов.

**СОВЕТ ОТ ЭКСПЕРТОВ.** Некоторые параметры воспроизведения недоступны в портретной ориентации. Выберите эти параметры в альбомной ориентации, прежде чем повернуть камеру.

## Воспроизведение отснятых материалов

### ИСПОЛЬЗОВАНИЕ ГАЛЕРЕИ

В галерее вы можете быстро просмотреть любые видео или фото с SD-карты.

1. На экране воспроизведения коснитесь ...

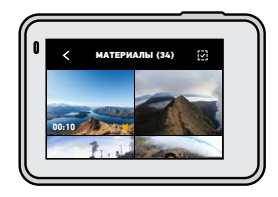

- 2. Смахните вверх, чтобы прокрутить материалы.
- 3. Коснитесь видео или фото, чтобы открыть их в полноэкранном режиме.
- 4. Коснитесь **П**, чтобы добавить метку HiLight.
- 5. Коснитесь <, чтобы вернуться на экран воспроизведения.

*Внимание!* Галерея недоступна, когда вы держите камеру в портретной ориентации. Кроме того, чем больше материалов на SD-карте, тем больше времени потребуется для загрузки.

### Удаление нескольких файлов

- 1. Коснитесь  $\overline{\mathbf{v}}$ .
- 2. Коснитесь всех файлов, которые вы хотите удалить. Коснитесь файла еще раз, чтобы отменить выбор.
- 3. Коснитесь , чтобы удалить выбранные файлы.

## Воспроизведение отснятых материалов

ПРОСМОТР ВИДЕО + ФОТО НА МОБИЛЬНОМ УСТРОЙСТВЕ

- 1. Подключите камеру к приложению GoPro App. Дополнительные сведения см. в разделе *[Подключение к приложению GoPro App](#page-29-1)* [\(стр. 59\).](#page-29-1)
- 2. Используйте элементы управления в приложении для воспроизведения, редактирования и отправки фото и видео.

**СОВЕТ ОТ ЭКСПЕРТОВ.** В приложении GoPro App вы можете выбирать стоп-кадры из видео, создавать из длинных видео короткие ролики для публикации, сохранять материалы на телефон и многое другое.

### ПРОСМОТР ВИДЕО + ФОТО НА КОМПЬЮТЕРЕ

Чтобы просмотреть материалы на компьютере, сначала сохраните файлы на компьютере. Подробнее см. в разделе *[Передача материалов на](#page-31-0) [компьютер](#page-31-0)* (стр. 62).

## <span id="page-28-0"></span>Использование камеры с телевизором высокой четкости

### ПРОСМОТР ВИДЕО + ФОТО НА ТЕЛЕВИЗОРЕ ВЫСОКОЙ ЧЕТКОСТИ

Покажите всем материалы на большом экране.

- 1. На главном экране камеры смахните вниз, чтобы открыть панель управления.
- 2. Коснитесь «Параметры» > «Ввод/Вывод» > «Выход HDMI» > «Материалы».
- 3. С помощью кабеля Micro HDMI (приобретается отдельно) подключите камеру к телевизору высокой четкости или монитору.
- 4. Выберите на телевизоре вход HDMI.
- 5. Нажмите кнопку режима  $\mathbb{Q}$  на камере для перемещения между элементами управления, затем нажмите кнопку спуска затвора $\boxed{\bigcirc}$ для выбора элемента управления.
- Например, нажимайте кнопку режима для переключения миниатюр, пока не найдете  $\blacktriangleright$ , а затем коснитесь кнопки спуска затвора $\bigcap$ , чтобы выбрать кнопку $\blacktriangleright$ .
- 6. Чтобы открыть файл в полноэкранном режиме, коснитесь  $\boldsymbol{\Sigma}$ .

**СОВЕТ ОТ ЭКСПЕРТОВ.** Также материалы можно воспроизвести, установив SD-карту непосредственно в совместимый телевизор.

## Использование камеры с телевизором высокой четкости

ВИДЕО- + ФОТОСЪЕМКА ВО ВРЕМЯ ПОДКЛЮЧЕНИЯ К ТЕЛЕВИЗОРУ ВЫСОКОЙ ЧЕТКОСТИ

Этот режим позволяет в режиме реального времени видеть изображение с камеры на подключенном к ней телевизоре высокой четкости или мониторе.

- 1. На главном экране камеры смахните вниз, чтобы открыть панель управления.
- 2. Коснитесь «Параметры» > «Ввод/Вывод» > «Выход HDMI», затем выберите один из режимов:
	- Коснитесь «Монитор» для просмотра изображения в режиме реального времени со значками и сведениями о камере, которые обычно отображаются на сенсорном экране.
	- Коснитесь «Трансл.» для просмотра изображения в режиме реального времени без значков и сведений о камере.
- 3. С помощью кабеля Micro HDMI (приобретается отдельно) подключите камеру к телевизору высокой четкости или монитору.
- 4. Выберите на телевизоре вход HDMI.
- 5. Для запуска и остановки записи используйте кнопку спуска затвора $\bigcirc$ на камере.

## <span id="page-29-0"></span>Подключение к другим устройствам

### <span id="page-29-1"></span>ПОДКЛЮЧЕНИЕ К ПРИЛОЖЕНИЮ GOPRO APP

В мобильном приложении GoPro App можно управлять камерой HERO7 Black, мгновенно публиковать фотографии и видео и превращать отснятые материалы в ролики QuikStory с различными эффектами и музыкой.

### Первое подключение

- 1. Загрузите приложение GoPro App из Apple App Store или Google Play.
- 2. Следуйте инструкциям на экране для подключения камеры. *Примечание для iOS.* При появлении запроса обязательно разрешите приложению GoPro App присылать уведомления, чтобы узнавать о готовых роликах QuikStory. Подробнее см. в разделе *[Создание](#page-30-1)  [ролика QuikStory](#page-30-1)* (стр. 61).

### После первого подключения

После первого подключения вы можете подключаться через меню камеры «Подключения».

- 1. Если беспроводная связь на камере еще не включена, смахните вниз, чтобы открыть панель управления.
- 2. Коснитесь «Параметры» > «Подключения» > «Подключить устройство».
- 3. Следуйте инструкциям на экране в приложении GoPro App, чтобы выполнить подключение.

## Подключение к другим устройствам

### ПОДКЛЮЧЕНИЕ К УСТРОЙСТВАМ BLUETOOTH

Камеру GoPro можно подключать к устройствам Bluetooth, фиксирующим данные об отснятых материалах. Эти статистические данные можно использовать для добавления к видео о ваших приключениях.

- 1. Подключите камеру к приложению GoPro App. Дополнительные сведения см. в разделе *[Подключение к приложению GoPro App](#page-29-1)* [\(стр. 59\)](#page-29-1).
- 2. В приложении откройте настройки камеры и коснитесь пункта «Устройства Bluetooth».
- 3. Выполните инструкции на экране.

### <span id="page-30-2"></span>УСТАНОВКА СКОРОСТИ ПОДКЛЮЧЕНИЯ

Камера GoPro подключается к другим мобильным устройствам на частоте Wi-Fi 5 ГГц (самая быстрая из доступных).

Измените частоту Wi-Fi на 2,4 ГГц, если устройство или регион не поддерживают 5 ГГц.

- 1. Смахните вниз, чтобы открыть панель управления.
- 2. Коснитесь «Параметры» > «Подключения» > «Частота Wi-Fi».

## <span id="page-30-0"></span>Передача материалов

### <span id="page-30-1"></span>СОЗДАНИЕ РОЛИКА QUIKSTORY

Вы можете настроить автоматическую отправку фото и видео с камеры GoPro на телефон. Приложение GoPro App будет монтировать из них ролики QuikStory с музыкой и эффектами.

- 1. Подключите камеру к приложению GoPro App. Дополнительные сведения см. в разделе *[Подключение к приложению GoPro App](#page-29-1)* [\(стр. 59\)](#page-29-1).
- 2. Смахните вниз на главном экране приложения. Снимки из последней сессии будут скопированы на телефон и преобразованы в QuikStory.
- 3. Коснитесь ролика QuikStory для просмотра. Если у вас нет приложения Quik, вам будет предложено установить его.
- 4. Внесите необходимые изменения в приложении Quik.
- 5. Сохраните ролик QuikStory или поделитесь им с друзьями, родными и подписчиками.

### Поиск лучших кадров

Добавляйте метки HiLight к лучшим отснятым материалам. Функция QuikStories ищет метки при создании видео. Благодаря этому ваши любимые моменты будут включены в ваши истории.

Кроме того, HERO7 Black знает, когда вы смотрите в камеру или улыбаетесь, а также многое другое. Она автоматически добавляет к таким снимкам метки с данными, и QuikStories выбирает их для ваших видео.

Подробнее см. в разделе *[Добавление меток HiLight](#page-12-0)* (стр. 24).

## Передача материалов

### <span id="page-31-0"></span>ПЕРЕДАЧА МАТЕРИАЛОВ НА КОМПЬЮТЕР

Вы можете копировать фото и видео на компьютер для просмотра и редактирования.

### Использование приложения Quik для ПК

- 1. Убедитесь, что на компьютере установлена последняя версия операционной системы.
- 2. Загрузите и установите приложение Quik для ПК с сайта [gopro.com/apps](http://gopro.com/apps).
- 3. Подключите камеру к компьютеру с помощью входящего в комплект кабеля USB-C.
- 4. Включите камеру, запустите приложение Quik и следуйте инструкциям на экране.

### Перенос напрямую с SD-карты

- 1. Извлеките SD-карту из камеры.
- 2. Вставьте карту в устройство чтения или адаптер SD-карт.
- 3. Подключите устройство чтения к USB-порту компьютера или вставьте адаптер в слот для карты SD.
- 4. Скопируйте файлы на компьютер.

## Передача материалов

### АВТОВЫГРУЗКА В ОБЛАКО

С подпиской GoPro Plus вы можете автоматически выгружать материалы в облако, где их можно просматривать, редактировать и публиковать с любого устройства.

- 1. Оформите подписку GoPro Plus.
	- a. Загрузите приложение GoPro App на устройство из Apple App Store или Google Play.
	- b. Следуйте инструкциям на экране для подключения камеры.
	- c. Если это первое подключение, следуйте инструкциям на экране для оформления подписки GoPro Plus. В противном случае коснитесь  $\bigoplus$  на экране выбора камеры.
- 2. Подключите камеру к источнику питания. Автовыгрузка начнется после полной зарядки аккумулятора.

После первоначальной настройки камере не нужно будет подключаться к приложению, чтобы начать автовыгрузку.

*Внимание!* Исходные файлы остаются на камере даже после копирования в облако.

**СОВЕТ ОТ ЭКСПЕРТОВ.** Если вы сохраняете файлы на компьютере, приложение Quik для ПК будет автоматически загружать их в вашу учетную запись GoPro Plus.

## Передача материалов

### ВЫГРУЗКА В ОБЛАКО ВРУЧНУЮ

Материалы можно выгружать в облако, не дожидаясь полной зарядки камеры. (Камера GoPro должна быть подключена к источнику питания.)

- 1. Оформите подписку GoPro Plus.
- 2. Подключите камеру к источнику питания.
- 3. Смахните вниз, чтобы открыaть панель управления.
- 4. Коснитесь «Параметры» > «Ручная загрузка».

### ДОСТУП К МАТЕРИАЛАМ В ОБЛАКЕ

- 1. Откройте приложение GoPro App на устройстве.
- 2. Коснитесь **и** выберите «Облако» для просмотра, редактирования и публикации материалов.

**СОВЕТ ОТ ЭКСПЕРТОВ.** Создавайте ролики QuikStory из материалов, сохраненных в облаке. Откройте приложение Quik, коснитесь - и выберите GoPro Plus.

## Передача материалов

### ОТКЛЮЧЕНИЕ ФУНКЦИИ АВТОВЫГРУЗКИ

Вы можете запретить выгрузку материалов каждый раз, когда камера подключена к источнику питания и полностью заряжена.

- 1. Смахните вниз, чтобы открыть панель управления.
- 2. Коснитесь «Параметры» > «GoPro Plus» > «Автовыгрузка» > «Выгрузка».
- 3. Коснитесь «Выкл.».

### ПОДКЛЮЧЕНИЕ К ДРУГОЙ БЕСПРОВОДНОЙ СЕТИ

- 1. Смахните вниз, чтобы открыть панель управления.
- 2. Коснитесь «Параметры» > «GoPro Plus» > «Сети».
- 3. Выберите сеть. Сеть не должна быть скрыта или требовать лицензионного соглашения с пользователем (например, сеть в гостинице).
- 4. При необходимости введите пароль.
- 5. Коснитесь  $\blacktriangledown$  для сохранения сети.

### ИЗМЕНЕНИЕ ПАРАМЕТРОВ GOPRO PLUS

Управляйте параметрами автовыгрузки, настраивайте беспроводную сеть и выполняйте другие действия.

- 1. Смахните вниз, чтобы открыть панель управления.
- 2. Коснитесь «Параметры» > «GoPro Plus».

*Внимание!* Пункт «GoPro Plus» будет доступен в параметрах после регистрации.

## <span id="page-33-0"></span>Пользовательская настройка GoPro Пользовательская настройка GoPro

### ИСПОЛЬЗОВАНИЕ ПАНЕЛИ УПРАВЛЕНИЯ

Поверните камеру в альбомную ориентацию и смахните экран вниз, чтобы открыть панель управления и параметры.

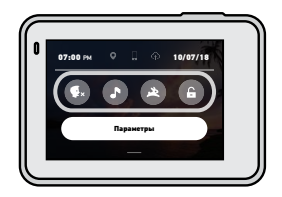

ФУНКЦИИ ПАНЕЛИ УПРАВЛЕНИЯ На панели управления вы можете быстро включать и выключать следующие параметры:

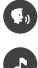

Голосовое управление

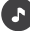

Звуковые сигналы камеры

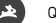

QuikCapture

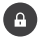

Блокировка экрана

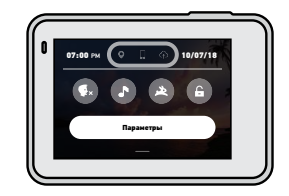

### СОСТОЯНИЕ ПОДКЛЮЧЕНИЯ

Состояние подключения отображается в верхней части панели управления.

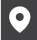

GPS включен (белый)

GPS выключен (серый)

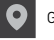

GPS недоступен (серый)

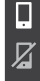

Камера подключена к приложению GoPro App (белый)

Камера не сопряжена с приложением GoPro App (серый)

Камера не подключена к приложению GoPro App (серый)

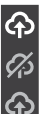

Автовыгрузка включена и готова (белый)

Автовыгрузка выключена (серый)

Автовыгрузка включена, но не готова (серый)

### ИЗМЕНЕНИЕ ПАРАМЕТРОВ

С помощью меню «Параметры» можно настроить камеру GoPro на свое усмотрение.

## $((\gamma)$

### ПОДКЛЮЧЕНИЯ

Активируйте беспроводные подключения, подключайте новые устройства, настраивайте частоту Wi-Fi и многое другое. Подробнее см. в разделах *[Подключение к приложению GoPro App](#page-29-1)* (стр. 59) и *[Установка](#page-30-2)  [скорости подключения](#page-30-2)* (стр. 60).

٠ ×

ОБЩЕЕ

Настройки в разделе общих параметров:

### Уровень звук. сигн.

Выберите «Высок.» (по умолчанию), «Ср.», «Низк.» или «Выкл.». Установленную здесь громкость можно включить или отключить на панели управления.

## Пользовательская настройка GoPro Пользовательская настройка GoPro

### Режим по умолчанию

Установка режима, в котором камера GoPro начинает съемку после включения с помощью кнопки выбора режима . Эти параметры не влияют на работу QuikCapture.

<span id="page-34-0"></span>Автоотключение Выберите «5 мин», «15 мин» (по умолчанию), «30 мин» или «Никогда».

### Светодиодные индикаторы

Выберите, какой из индикаторов состояния будет мигать. Выберите «Все вкл.» (по умолчанию), «Все выкл.» или «Выключ. передн.».

### Время и дата

При необходимости измените дату и время вручную. Дата и время обновляются автоматически при подключении камеры к приложениям GoPro App или Quik для ПК.

### Формат даты

Формат устанавливается автоматически на основе выбранного языка. Но здесь его можно изменить вручную.

### Сжатие видео

Настройка формата файлов видео. Выберите HEVC (чтобы уменьшить размер файла) или H.264 + HEVC (чтобы использовать H.264 для максимальной совместимости со старыми устройствами, а также использовать HEVC для расширенных настроек).

### ГОЛОСОВОЕ УПРАВЛЕНИЕ

Включите пробуждение по голосовой команде, выберите язык голосового управления и просмотрите полный список команд.

### СЕНСОРНЫЙ ЭКРАН

Включите блокировку альбомной ориентации, настройте отключение экрана и отрегулируйте яркость сенсорного экрана.

*Внимание!* Кнопки камеры и голосовое управление работают, даже если экран выключен.

### РЕГИОНАЛЬНЫЕ НАСТРОЙКИ

Включите GPS и настройте камеру GoPro для работы в вашем регионе.

### GPS

Включите GPS, чтобы отслеживать скорость, расстояние и многое другое. Вы можете добавлять в приложение GoPro App метки с данными GPS, чтобы показывать в своих видео, как быстро вы движетесь или как далеко и высоко вы забрались. Дополнительную информацию и список совместимых мобильных устройств см. на странице [gopro.com/telemetry](http://gopro.com/telemetry).

### Язык

Выберите язык интерфейса камеры.

## Пользовательская настройка GoPro

### <span id="page-35-0"></span>Формат видео

Выберите NTSC для Северной Америки или PAL для всех остальных стран. Если вы выберете правильный формат для вашего региона, видео, записанное в помещении, не будет мерцать на экране телевизора.

### Нормативная информация

Здесь приводятся все сертификаты вашей камеры GoPro.

### СВЕДЕНИЯ

Обновляйте программное обеспечение камеры GoPro, а также проверяйте имя, серийный номер и версию программного обеспечения камеры.

### ВВОД/ВЫВОД

Настройте использование выхода HDMI камеры и выберите подходящие параметры для внешнего микрофона.

# СБРОС

Форматируйте SD-карту, восстанавливайте параметры камеры по умолчанию, сбрасывайте советы по использованию камеры или используйте сброс до заводских настроек, чтобы очистить камеру и восстановить исходные параметры.

## <span id="page-36-0"></span>Важные сообщения Важные сообщения

Проблемы возникают редко, но HERO7 Black даст вам знать, если что-то пойдет не так. Вот несколько примеров сообщений.

### ПЕРЕГРЕВ

Значок температуры отображается на сенсорном экране камеры при перегреве и сигнализирует о необходимости охладить камеру. Ваша камера разработана так, чтобы определять риск перегрева и выключаться при необходимости. Просто дайте камере остыть, прежде чем снова ее использовать.

*Внимание!* При высоких температурах ваша камера потребляет больше энергии и аккумулятор разряжается быстрее.

**СОВЕТ ОТ ЭКСПЕРТОВ.** Съемка видео с высоким разрешением и частотой кадров приводит к быстрому нагреву камеры, особенно в жаркую погоду. Попробуйте уменьшить разрешение и частоту кадров, чтобы снизить риск перегрева.

### ВОССТАНОВЛЕНИЕ ФАЙЛА

HERO7 Black автоматически пытается исправить поврежденные файлы. Файл может быть поврежден, если камера разрядилась во время записи или возникли проблемы при сохранении файла. Во время восстановления на сенсорном экране отображается значок восстановления файлов. Ваша камера сообщит, когда процесс будет завершен, и вы узнаете, исправлен ли файл.

### КАРТА ПАМЯТИ ЗАПОЛНЕНА

Камера сообщит вам, если SD-карта заполнена. Чтобы сохранить запись, необходимо переместить или удалить некоторые файлы.

### <span id="page-37-1"></span>ПЕРЕЗАПУСК GOPRO

Если камера не отвечает, нажмите и удерживайте кнопку режима **В течение 10 секунд. Камера перезапустится. Параметры** останутся прежними.

### СБРОС ВСЕХ НАСТРОЕК ДО ЗНАЧЕНИЙ ПО УМОЛЧАНИЮ

Все параметры камеры будут сброшены до значений по умолчанию, кроме имени камеры и пароля, языка и формата видео.

- 1. Смахните вниз, чтобы открыть панель управления.
- 2. Коснитесь «Параметры» > «Сброс» > «Сброс до значений по умолчанию».

### СБРОС ПОДКЛЮЧЕНИЙ

Эта функция удаляет все подключения к устройствам и сбрасывает пароль камеры. Если подключения сброшены, вам придется повторно подключить все свои устройства.

- 1. Смахните вниз, чтобы открыть панель управления.
- 2. Коснитесь «Параметры» > «Подключения» > «Сбросить подключения».

### СБРОС СОВЕТОВ ПО ИСПОЛЬЗОВАНИЮ КАМЕРЫ

Хотите еще раз просмотреть советы по использованию камеры? Выполните следующие действия, чтобы снова ознакомиться с ними.

- 1. Смахните вниз, чтобы открыть панель управления.
- 2. Коснитесь «Параметры» > «Сброс» > «Сброс советов по использованию камеры».

## <span id="page-37-0"></span>Сброс настроек камеры Сброс настроек камеры

### ВОССТАНОВЛЕНИЕ ЗАВОДСКИХ НАСТРОЕК

Восстановите все исходные настройки камеры, удалите все подключения к устройствам и отмените регистрацию камеры в GoPro Plus. Рекомендуется использовать этот параметр, если вы решили одолжить камеру другу и хотите вернуться к исходным настройкам.

- 1. Смахните вниз, чтобы открыть панель управления.
- 2. Коснитесь «Параметры» > «Сброс» > «Сброс до заводск. настроек».

*Внимание!* Восстановление заводских настроек не приведет к удалению содержимого SD-карты и не повлияет на программное обеспечение камеры.

## <span id="page-38-0"></span>Крепление камеры GoPro

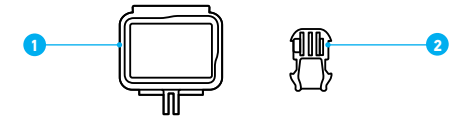

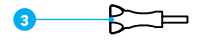

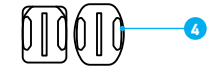

### ИНСТРУМЕНТЫ ДЛЯ УСТАНОВКИ

- 1. The Frame
- 2. Крепежная пряжка
- 3. Крепежный винт
- 4. Изогнутые + плоские клеящиеся крепления

## Крепление камеры GoPro

### ИСПОЛЬЗОВАНИЕ КРЕПЕЖНОЙ РАМКИ

С помощью рамки The Frame вы можете установить камеру GoPro на любом креплении.

- 1. Разблокируйте фиксатор и откройте крышку.
- 2. Задвиньте камеру. Убедитесь, что камера плотно прилегает к переднему краю рамки.
- 3. Закройте крышку.
- 4. Закройте фиксатор.

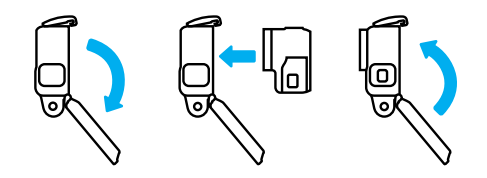

## Крепление камеры GoPro

### УСТАНОВКА КАМЕРЫ НА КРЕПЛЕНИЯ

После фиксации камеры в рамке вы можете устанавливать ее на крепления. Вы можете использовать крепежную пряжку или установить рамку прямо на крепление.

Рекомендации по использованию клеящихся креплений см. в разделе *[Советы по установке](#page-40-0)* (стр. 80).

- 1. Соедините зажимные кольца на рамке The Frame с зажимными кольцами на пряжке.
- 2. Закрепите рамку The Frame на крепежной пряжке с помощью винта.

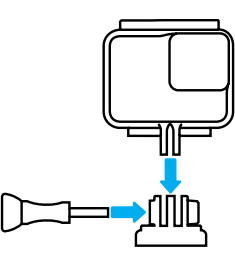

## Крепление камеры GoPro

- 3. Установите крепежную пряжку на крепление.
	- a. Откройте фиксатор крепежной пряжки для установки.
	- b. Вставьте пряжку в кронштейн до щелчка.
	- c. Нажмите на фиксатор, чтобы плотнее прижать его к пряжке.

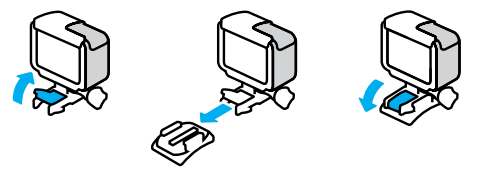

**СОВЕТ ОТ ЭКСПЕРТОВ.** Вы можете носить камеру в рамке The Frame, даже если не устанавливаете ее на крепление. Рамка обеспечивает дополнительную защиту камеры в случае падения.

## Крепление камеры GoPro

### <span id="page-40-0"></span>СОВЕТЫ ПО УСТАНОВКЕ

Следуйте приведенным рекомендациям, чтобы зафиксировать камеру с помощью клеящегося крепления на шлеме, транспортном средстве и другом снаряжении:

- Устанавливайте крепления не менее чем за 24 часа до использования.
- Устанавливайте крепления только на гладкие поверхности. Они не приклеиваются к пористой или неровной поверхности.
- Надежно фиксируйте крепления. Следите за тем, чтобы клеящийся материал плотно прилегал к поверхности.
- Поверхность должна быть сухой и чистой. Воск, масло, пыль и другие загрязнения мешают надежной фиксации, и вы можете потерять камеру.
- Устанавливайте крепления при комнатной температуре. Они не смогут надежно приклеиться в холодных и влажных условиях или к холодным и влажным поверхностям.
- Изучите федеральные и региональные нормативные требования и законы, чтобы убедиться в допустимости прикрепления камеры к снаряжению (например, к охотничьему снаряжению). Всегда соблюдайте нормативные требования, которые ограничивают использование потребительской электроники или камер.

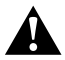

ПРЕДУПРЕЖДЕНИЕ. Во избежание травм не используйте ремешок при креплении камеры на шлем. Не закрепляйте камеру на лыжах или сноуборде.

Дополнительные сведения о креплениях см. на сайте [gopro.com](http://gopro.com).

## Крепление камеры GoPro

шлем всегда выбирайте шлем, соответствующий применимым стандартам безопасности.

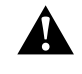

Выберите подходящий шлем для конкретного вида деятельности или спорта и убедитесь, что шлем имеет надлежащий размер и хорошо вам подходит. Осмотрите шлем, чтобы убедиться в его исправном состоянии. Следуйте инструкциям производителя шлема по его надлежащему и безопасному использованию.

ПРЕДУПРЕЖДЕНИЕ. При использовании крепления GoPro на

Замените шлем, подвергшийся сильному удару. Шлем не является гарантией защиты от травм. Будьте осторожны.

### ИСПОЛЬЗОВАНИЕ КАМЕРЫ GOPRO РЯДОМ С ВОДОЙ + В ВОДЕ

HERO7 Black водонепроницаема на глубине до 10 м при закрытой крышке. Вам не понадобится дополнительный бокс перед погружением в воду.

Сенсорный экран работает в условиях повышенной влажности, однако, если у вас возникли проблемы с распознаванием касаний, его необходимо протереть. Если вы выполняете съемку под водой, для навигации также можно использовать кнопки камеры. Подробнее см. в разделе *[Навигация с помощью кнопок](#page-10-0)* (стр. 21).

*Внимание!* Крепежная рамка The Frame не обеспечивает дополнительной защиты камеры от влаги.

**СОВЕТ ОТ ЭКСПЕРТОВ.** Используйте ремешок для камеры и Floaty (продается отдельно), чтобы камера оставалась на плаву, если отсоединится от крепления.

## Крепление камеры GoPro Снятие боковой крышки

Для съемки экстремальных приключений на глубине до 60 м используйте GoPro Super Suit (защита + бокс для подводной съемки), который продается отдельно.

Для получения дополнительной информации о ремешках для камеры, Floaty и Super Suit посетите сайт [gopro.com](http://gopro.com).

<span id="page-41-0"></span>Иногда бывает необходимо снять крышку камеры. Например, если вы хотите зарядить камеру, когда она установлена в крепежную рамку The Frame.

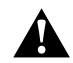

ПРЕДУПРЕЖДЕНИЕ. Снимайте крышку только в сухом и защищенном от пыли месте. С открытой или снятой крышкой камера перестает быть водонепроницаемой.

### СНЯТИЕ БОКОВОЙ КРЫШКИ

- 1. Удерживая нажатой кнопку фиксатора, сдвиньте крышку вниз.
- 2. Потяните и снимите крышку.

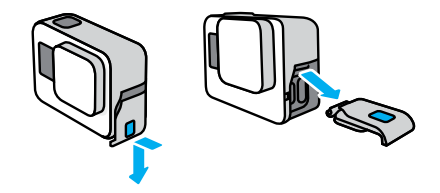

## Снятие боковой крышки

УСТАНОВКА БОКОВОЙ КРЫШКИ

- 1. Удерживая нажатой кнопку фиксатора, выдвиньте язычок крышки.
- 2. Насадите этот язычок на небольшой металлический валик.

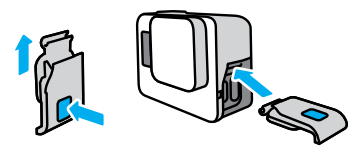

## <span id="page-42-0"></span>Эксплуатация и обслуживание

Следующие рекомендации помогут обеспечить бесперебойную работу вашей камеры.

- Камера GoPro водонепроницаема на глубине до 10 м без использования бокса. Прежде чем использовать камеру в воде, во влажной среде, в условиях воздействия песка или пыли, закройте крышку.
- Прежде чем закрыть крышку, убедитесь, что на прокладке нет посторонних частиц. При необходимости очистите прокладку с помощью ткани.
- Прежде чем открывать крышку, убедитесь, что камера GoPro сухая и чистая. Если необходимо, ополосните камеру чистой водой и вытрите насухо с помощью ткани.
- Если песок или частицы грязи скапливаются вокруг крышки, прежде чем открывать крышку, погрузите камеру в теплую водопроводную воду примерно на 15 минут, затем тщательно ополосните, чтобы удалить загрязнение.
- При снижении качества записи звука встряхните камеру или продуйте микрофон, чтобы удалить воду и частицы грязи из его отверстий. Не используйте сжатый воздух для продувки отверстий микрофона. Это может привести к повреждению внутренних водонепроницаемых мембран.
- После использования камеры в соленой воде промойте камеру пресной водой и вытрите ее насухо мягкой тканью.
- Крышка объектива изготовлена из сверхпрочного армированного стекла, но на ней могут образовываться царапины и трещины. Для очистки используйте мягкую безворсовую ткань.
- Если между объективом и кольцом окантовки застряли частицы грязи, прочистите это место струей воды или воздуха. Не прикрепляйте к объективу посторонние предметы.

## <span id="page-43-0"></span>Сведения об аккумуляторе

УВЕЛИЧЕНИЕ ВРЕМЕНИ РАБОТЫ ОТ АККУМУЛЯТОРА Если уровень заряда аккумулятора опустится ниже 10 %, на сенсорном экране отображается сообщение о низком заряде аккумулятора.

Если аккумулятор полностью разрядится во время записи видео, камера остановит запись, сохранит видео и выключится.

Следуйте рекомендациям, чтобы продлить время работы от аккумулятора:

- Снимайте видео с низкой частотой кадров и небольшим разрешением.
- Отключайте Protune.
- Используйте экранную заставку и уменьшите яркость экрана
- Отключайте GPS
- Отключайте беспроводные подключения.
- Используйте следующие параметры.
	- *[QuikCapture](#page-11-1)* (стр. 22)
	- *[Автоотключение](#page-34-0)* (стр. 69)

### ЗАПИСЬ, ПОКА КАМЕРА ПОДКЛЮЧЕНА К ИСТОЧНИКУ ПИТАНИЯ

Благодаря кабелю USB-C в комплекте камеры можно снимать видео и фото, когда камера подключена к зарядному устройству USB, GoPro Supercharger, другому зарядному устройству GoPro или портативному внешнему аккумулятору GoPro. Это идеальный вариант для съемки продолжительных видео или в режиме таймлапс.

Хотя камера подключена к источнику питания, во время записи аккумулятор не заряжается. Он начнет заряжаться, когда вы остановите запись. При зарядке камеры через компьютер запись невозможна.

## Сведения об аккумуляторе

*Внимание!* Во время зарядки камера теряет водонепроницаемость, так как крышка открыта.

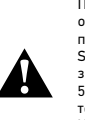

ПРЕДУПРЕЖДЕНИЕ. Использование зарядного устройства, отличного от GoPro, может повредить аккумулятор камеры и привести к его воспламенению или протеканию. Кроме GoPro Supercharger (приобретается отдельно), используйте только зарядные устройства с указанными характеристиками: выход 5 В, 1 A. Если вы не можете определить напряжение и силу тока вашего зарядного устройства, воспользуйтесь кабелем USB, входящим в комплект поставки, для зарядки камеры от компьютера.

### ХРАНЕНИЕ АККУМУЛЯТОРА + ПРАВИЛА ОБРАЩЕНИЯ С НИМ

Камера HERO7 Black состоит из чувствительных компонентов, к которым относится и аккумулятор. Не подвергайте камеру воздействию слишком высоких или слишком низких температур. Низкие или высокие температуры могут временно сократить срок работы от аккумулятора или прервать надлежащую работу камеры. Избегайте резких перепадов температур или влажности: это может привести к образованию конденсата внутри устройства.

Не пытайтесь высушить камеру с помощью внешнего источника тепла, например микроволновой печи или фена. Гарантийные обязательства не распространяются на повреждения камеры или аккумулятора, вызванные контактом с жидкостью внутри камеры.

Не храните аккумулятор вместе с металлическими предметами, такими как монеты, ключи или цепочки. Соприкосновение контактов аккумулятора с металлическими предметами может привести к возникновению пожара.

Не вносите самовольно изменения в конструкцию камеры. Это может привести к нарушению правил безопасности, нормативных требований, ухудшить производительность камеры и привести к прекращению действия гарантии.

**СОВЕТ ОТ ЭКСПЕРТОВ.** Полностью зарядите камеру, прежде чем убрать ее, чтобы максимально продлить срок службы аккумулятора.

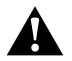

ПРЕДУПРЕЖДЕНИЕ. Камеру и аккумулятор нельзя ронять, разбирать, вскрывать, ломать, сгибать, деформировать, протыкать, измельчать, помещать в микроволновую печь, поджигать и окрашивать. Запрещается вставлять в отверстия камеры (например, в порт USB-C) посторонние предметы. Запрещается использовать камеру, если она повреждена, например если устройство раскололось, было проткнуто или погружено в воду. Разборка или повреждение аккумулятора может привести к его взрыву или воспламенению.

### УТИЛИЗАЦИЯ АККУМУЛЯТОРА

Большинство литий-ионных аккумуляторов считаются неопасными отходами и могут утилизироваться вместе с обычными бытовыми отходами. Во многих странах приняты законы об обязательной вторичной переработке аккумуляторов. Изучите местное законодательство, чтобы убедиться в том, что перезаряжаемые аккумуляторы можно утилизировать вместе с бытовыми отходами. Чтобы безопасным образом утилизировать литий-ионные аккумуляторы, защитите их клеммы от контактов с другим металлом, закрыв их упаковкой или изолентой. Это предотвратит риск возникновения пожара при их перевозке.

## Сведения об аккумуляторе Сведения об аккумуляторе

Однако литий-ионные аккумуляторы содержат перерабатываемые материалы и принимаются к переработке по программе утилизации аккумуляторов корпорации по переработке аккумуляторов (Rechargeable Battery Recycling Corporation, RBRC). Мы рекомендуем посетить сайт кампании Call2Recycle (call2recycle.org) или позвонить по номеру 1-800-BATTERY в Северной Америке, чтобы найти ближайший пункт вторичной переработки.

Не пытайтесь сжечь аккумулятор, поскольку он может взорваться.

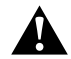

ПРЕДУПРЕЖДЕНИЕ. Используйте для камеры только сменные аккумуляторы GoPro.

### КАМЕРА GOPRO НЕ ВКЛЮЧАЕТСЯ

Убедитесь, что камера GoPro заряжена. См. раздел *Зарядка* [\(стр. 10\).](#page-5-0) Если зарядка аккумулятора не помогла, попробуйте перезапустить камеру. См. раздел *[Перезапуск GoPro](#page-37-1)* (стр. 74).

### КАМЕРА GOPRO НЕ РЕАГИРУЕТ НА НАЖАТИЕ КНОПОК См. раздел *[Перезапуск GoPro](#page-37-1)* (стр. 74).

### ПРЕРЫВИСТОЕ ВОСПРОИЗВЕДЕНИЕ НА КОМПЬЮТЕРЕ

Как правило, проблема прерывистого воспроизведения не связана с самим файлом. Если видеоматериал воспроизводится прерывисто, это может быть вызвано одной из следующих причин:

- Компьютер не поддерживает файлы HEVC. Загрузите последнюю версию бесплатного приложения Quik для ПК на сайте [gopro.com/apps](http://gopro.com/apps).
- Компьютер не соответствует минимальным требованиям программного обеспечения, необходимого для воспроизведения видео.

### Я НЕ ПОМНЮ ИМЯ ПОЛЬЗОВАТЕЛЯ ИЛИ ПАРОЛЬ ОТ КАМЕРЫ

Смахните вниз, чтобы открыть панель управления, и коснитесь «Параметры» > «Подключения» > «Сведения о камере».

### Я НЕ ЗНАЮ, КАКУЮ ВЕРСИЮ ПРОГРАММНОГО ОБЕСПЕЧЕНИЯ ИСПОЛЬЗУЮ

Смахните вниз, чтобы открыть панель управления, и коснитесь «Параметры» > «Сведения» > «Сведения о камере».

## <span id="page-45-0"></span>Устранение неполадок Устранение неполадок

### Я НЕ МОГУ НАЙТИ СЕРИЙНЫЙ НОМЕР КАМЕРЫ

Серийный номер указан в отсеке аккумулятора камеры. Также вы можете смахнуть вниз на экране, чтобы открыть панель управления, и коснуться «Параметры» > «Сведения» > «Сведения о камере».

Ответы на другие часто задаваемые вопросы см. на сайте [gopro.com/help](http://gopro.com/help).

### <span id="page-46-1"></span><span id="page-46-0"></span>РАЗРЕШЕНИЕ ВИДЕО (РАЗР.)

Разрешение видео определяется количеством горизонтальных линий в каждом кадре видео. Видео 1080p содержит 1080 горизонтальных линий, каждая длиной по 1920 пикселей. Видео 4K содержит 3840 горизонтальных линий, каждая длиной по 2160 пикселей. Чем больше линий, тем выше разрешение. Таким образом, 4K дает более детальное изображение, чем 1080p.

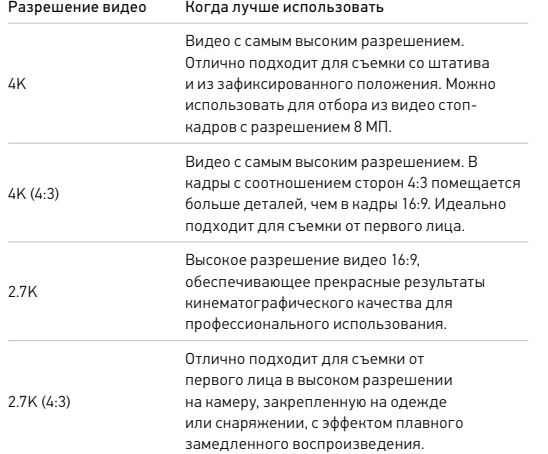

## Технические характеристики: видео

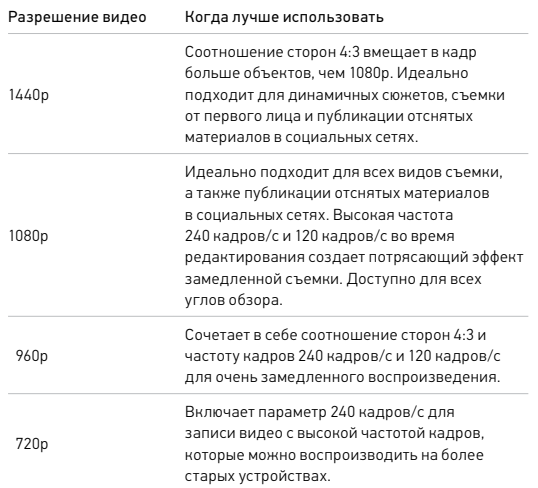

В следующей таблице приведено сравнение размеров кадра для каждого из значений разрешения камеры:

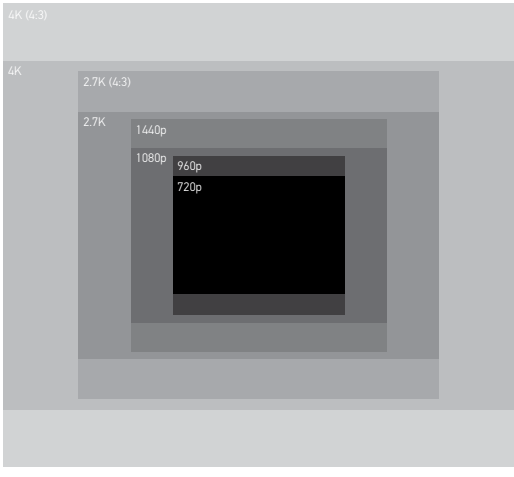

**СОВЕТ ОТ ЭКСПЕРТОВ.** Обязательно убедитесь, что телефон, компьютер или телевизор поддерживает выбранные настройки, особенно при использовании высокого разрешения и частоты кадров.

## Технические характеристики: видео

### <span id="page-47-0"></span>ЧАСТОТА КАДРОВ (К/С)

Частота кадров означает количество кадров, содержащихся в каждой секунде снимаемого видео. Высокие значения частоты кадров (60, 120 или 240) больше подходят для съемки быстро движущихся объектов. Также можно использовать материалы с высокой частотой кадров для замедленного воспроизведения.

### Разрешение + К/С

При выборе более высокого разрешения видео получаются более детализированными и четкими, однако, им, как правило, свойственны более низкие значения частоты кадров.

Более низкие значения разрешения видео приводят к меньшей детализации и четкости, однако, съемку можно вести с более высокими значениями частоты кадров.

При выборе разрешения на экране «РАЗР. | К/С» все доступные значения частоты кадров выделены белым цветом. Недоступные значения частоты кадров выделены серым цветом.

### <span id="page-48-0"></span>СООТНОШЕНИЕ СТОРОН

Соотношение сторон — это ширина и высота изображения. HERO7 Black снимает видео и фото с двумя вариантами соотношения сторон.

### 4:3

Вертикальный формат 4:3 захватывает больше деталей, чем широкоэкранный формат 16:9. Он идеально подходит для селфи и съемки от первого лица.

### 16:9

Это стандартный формат, используемый для телевизоров высокой четкости и программ для видеомонтажа. Широкоэкранный формат идеально подходит для съемки впечатляющих материалов кинематографического качества.

*Внимание!* При воспроизведении видео в формате 4:3 на телевизоре высокой четкости по обеим сторонам отображаются черные полосы.

## Технические характеристики: видео

### <span id="page-48-1"></span>УГОЛ ОБЗОРА (ВИДЕО)

Угол обзора обозначает величину охвата кадра камерой. В режиме видео угол обзора SuperView позволяет снимать кадры с наибольшим охватом, а линейный угол обзора — с наименьшим.

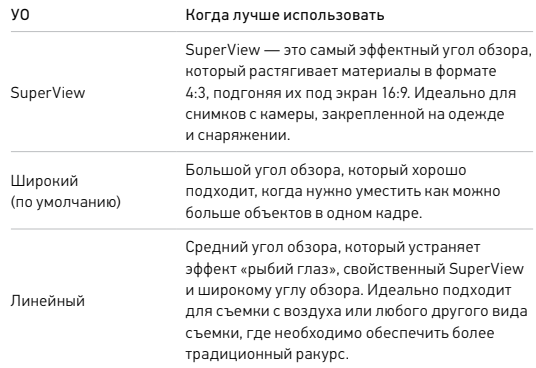

*Внимание!* Доступны только углы обзора, совместимые с выбранным разрешением и частотой кадров.

## Технические характеристики: видео Технические характеристики: видео

### НАСТРОЙКИ ВИДЕО HERO7 BLACK

Ниже приведено краткое описание разрешений видео, а также доступных значений частоты кадров, углов обзора и соотношений сторон для каждого разрешения.

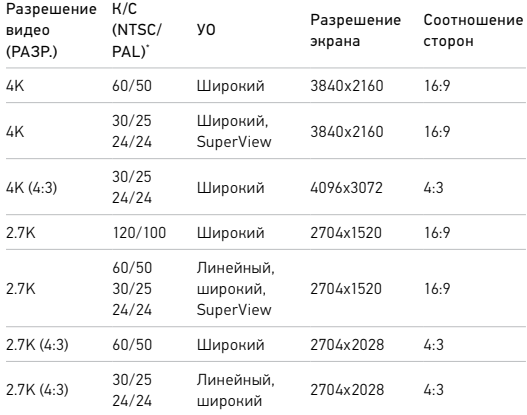

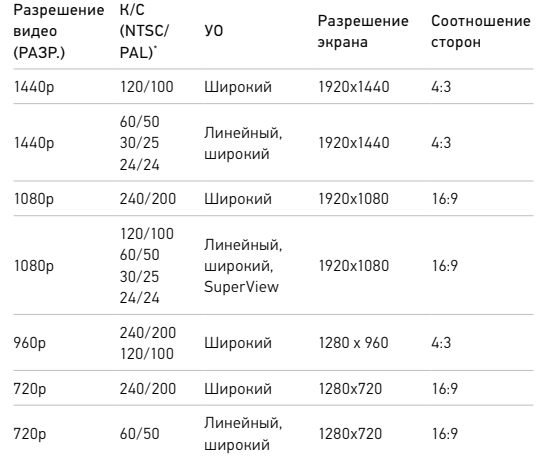

\*NTSC и PAL — это видеоформаты, используемые в различных регионах мира. Более подробную информацию см. в разделе *[Формат видео](#page-35-0)* [\(стр. 71\)](#page-35-0).

Рекомендуемые настройки см. в разделе *[Съемка динамичных сюжетов](#page-21-0)* [\(стр. 42\).](#page-21-0)

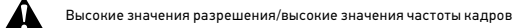

При съемке видео с высоким разрешением или высокой частотой кадров камера может нагреваться и потреблять больше электроэнергии.

Недостаток воздушного обдува и подключение к приложению GoPro App могут привести к тому, что камера будет нагреваться еще сильнее, использовать больше заряда аккумулятора, и время записи сократится.

Если возникла проблема с перегревом, попробуйте записывать более короткие видео. Также ограничьте использование функций, для которых требуется большое количество энергии, например приложения GoPro App. GoPro Smart Remote (приобретается отдельно) позволяет управлять камерой GoPro с меньшим расходом энергии.

Камера сообщает, когда ее необходимо отключить и дать ей остыть. Подробнее см. в разделе *[Важные сообщения](#page-36-0)* (стр. 72).

## Технические характеристики: видео

### <span id="page-50-0"></span>СТАБИЛИЗАЦИЯ ВИДЕО

Во время съемки камера GoPro обрезает видео на 5 % с каждой стороны (всего на 10 %). Затем во время записи она сохраняет материалы в буфер, чтобы устранить колебания камеры. Данная функция идеально подходит для съемки во время катания на велосипеде, коньках, лыжах, съемки с рук и многого другого.

При установке разрешения и частоты кадров камера показывает используемый уровень стабилизации.

### Стабилизация видео HyperSmooth

HyperSmooth помогает создавать плавные видеоматериалы профессионального качества, точно определяя движения камеры и корректируя дрожание.

Функция HyperSmooth доступна при следующих разрешениях и настройках:

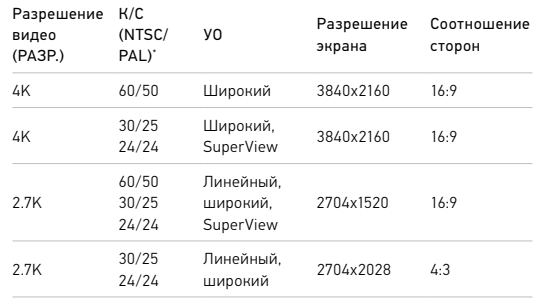

## Технические характеристики: видео Технические характеристики: видео

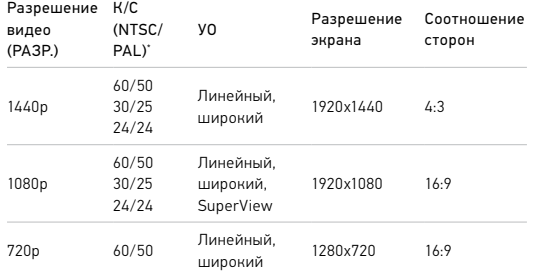

### Стандартная стабилизация видео

Эти настройки обеспечивают стандартный уровень стабилизации изображения для указанных ниже значений разрешения при высокой частоте кадров:

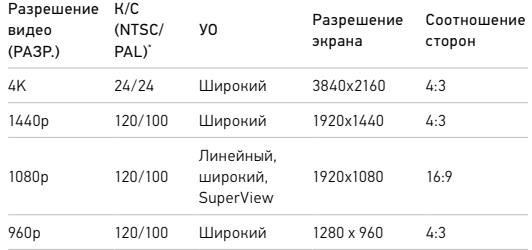

**СОВЕТ ОТ ЭКСПЕРТОВ.** Чтобы сделать отснятые материалы еще более плавными, можно использовать сенсорный зум для их обрезки перед началом съемки. При этом камера сможет использовать еще больше места в буфере для стабилизации видео.

### Без стабилизации

Стабилизация недоступна при следующих разрешениях и настройках из-за очень высокой частоты кадров и других факторов:

### Разрешение К/С

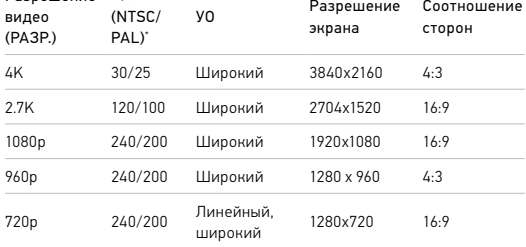

\*NTSC и PAL — это видеоформаты, используемые в различных регионах мира. Более подробную информацию см. в разделе *[Формат видео](#page-35-0)* [\(стр. 71\).](#page-35-0)

### ОТКЛЮЧЕНИЕ СТАБИЛИЗАЦИИ ВИДЕО

По умолчанию стабилизация видео включена, но ее можно отключить.

- 1. На экране «Видео» коснитесь настроек.
- 2. Коснитесь «Стабилизация».

## Технические характеристики: видео

### <span id="page-52-1"></span>СЪЕМКА В СЛАБОМ ОСВЕЩЕНИИ

Камера HERO7 Black может определить, достаточно ли света для съемки, и автоматически снизить частоту кадров для повышения качества видео. Это особенно полезно при постоянном перемещении между слабо и ярко освещенными участками.

По умолчанию для функции съемки при слабом освещении установлено значение «Авто». Данная функция работает со всеми разрешениями при съемке с частотой 50 или 60 кадров/с.

### Отключение функции съемки при слабом освещении

- 1. На экране «Видео» коснитесь настроек.
- 2. Коснитесь «Слаб осв».

### <span id="page-52-0"></span>ИНТЕРВАЛЫ ЦИКЛИЧЕСКОЙ СЪЕМКИ

Вы можете настроить GoPro на циклическую съемку с интервалами 5 (по умолчанию), 20, 60 или 120 минут. Также можно установить значение «МАКС.», при котором камера будет снимать, пока не закончится место на SD-карте, а затем начнет запись поверх отснятого видео.

## <span id="page-53-0"></span>Технические характеристики: фото

### <span id="page-53-1"></span>СУПЕРФОТКА

Режим «Суперфотка» автоматически анализирует сюжет и интеллектуально применяет наиболее оптимальный алгоритм обработки изображения.

В зависимости от условий освещения, движения в кадре и других условий режим «Суперфотка» выбирает один из четырех следующих параметров:

### Расширенный динамический диапазон (HDR)

Делает несколько снимков и объединяет их в один кадр, повышая детализацию сюжетов, в которых присутствуют яркие светлые участки и глубокие тени.

### Локальная тональная компрессия

Улучшает фотографии, повышая детализацию и контрастность только там, где это необходимо.

### Многокадровое подавление шума

Автоматически объединяет несколько снимков в одно фото с меньшим количеством цифровых искажений (шума).

### Без дополнительной обработки

В идеальных условиях съемка фото выполняется без расширенной обработки.

Режим «Суперфотка» доступен только для отдельных фото. Для применения этих параметров требуется дополнительное время, поэтому обработка и сохранение каждого снимка могут выполняться дольше.

*Внимание!* Режим «Суперфотка» не работает с функциями «Фото RAW» или «Protune».

## Технические характеристики: фото

### Включение режима «Суперфотка»

По умолчанию функция «Суперфотка» отключена. Ниже приведены инструкции, как ее включить.

- 1. На экране «Фото» коснитесь настроек.
- 2. Коснитесь «Суперфотка».
- 3. Выберите «Авто».

### Использование «HDR вкл.»

Расширенный динамический диапазон (HDR) — это один из методов обработки изображения, который используется в режиме «Суперфотка» для улучшения снимков. Можно настроить GoPro на использование HDR при каждой съемке фото.

- 1. На экране «Фото» коснитесь настроек.
- 2. Коснитесь «Суперфотка»
- 3. Выберите «HDR вкл.»

Параметр «HDR вкл.» используется только для отдельных фото. Для наилучших результатов используйте его на высококонтрастных снимках с минимумом движений.

*Внимание!* HDR не работает с функциями «Фото RAW» и «Управление экспозицией».

## Технические характеристики: фото

<span id="page-54-3"></span>ВЫДЕРЖКА (НОЧНАЯ СЪЕМКА + НОЧНОЕ ТАЙМЛАПС-ФОТО)

Выдержка позволяет определить, как долго затвор камеры будет оставаться открытым в режимах ночной съемки и ночного таймлапсфото. Ниже представлены доступные варианты, а также советы по их использованию:

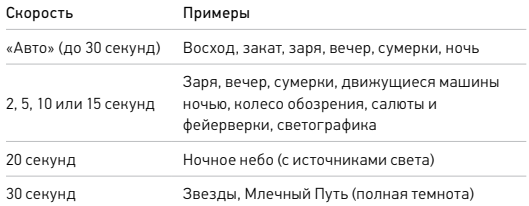

**СОВЕТ ОТ ЭКСПЕРТОВ.** Чтобы уменьшить размытие в режиме ночной съемки и ночного таймлапс-фото, установите камеру на штатив или на устойчивую поверхность, где она не будет качаться или трястись.

### <span id="page-54-2"></span>СКОРОСТЬ СЕРИЙНОЙ СЪЕМКИ

Снимайте динамичные сюжеты, используя одну из следующих высокоскоростных настроек:

- «Авто» (до 30 фото за 1 секунду в зависимости от условий освещения)
- 30 фотографий за 1, 2, 3 или 6 секунд;
- 10 фотографий за 1, 2 или 3 секунды;
- 5 фотографий за 1 секунду;
- 3 фотографии за 1 секунду.

## Технические характеристики: фото

### <span id="page-54-0"></span>УГОЛ ОБЗОРА (ФОТО)

Угол обзора (УО) обозначает величину охвата кадра камерой. HERO7 Black снимает фото с использованием двух углов обзора.

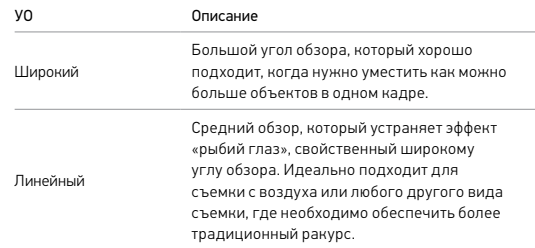

### <span id="page-54-1"></span>ФОРМАТ RAW

Если этот параметр включен, все фото сохраняются в формате .jpg (для просмотра на камере или публикации через приложение GoPro App) и .gpr. Файл .gpr создается на основе формата Adobe .dng. Эти файлы можно использовать в Adobe Camera Raw (ACR) версии 9.7 и выше. Можно также использовать Adobe Photoshop Lightroom CC (версии 2015.7 и выше) и Adobe Photoshop Lightroom 6 (версии 6.7 и выше).

## Технические характеристики: фото

В режиме фотосъемки формат RAW доступен только для режимов «Фото», «Ночная съемка», «Таймлапс-фото» и «Ночное таймлапс-фото» со следующими исключениями:

- Режим «Суперфотка» должен быть выключен.
- Должен быть установлен широкий угол обзора.
- Зум должен быть выключен.
- Формат RAW недоступен для непрерывной фотосъемки.
- В режиме «Таймлапс-фото» интервал должен составлять минимум 5 секунд.
- В режиме «Ночное таймлапс-фото» для спуска затвора должно быть установлено минимум 5 секунд.

**СОВЕТ ОТ ЭКСПЕРТОВ.** Фото в формате .gpr сохраняются в том же месте и под тем же именем, что и файлы .jpg. Чтобы получить доступ к файлам, вставьте SD-карту в устройство для чтения карт памяти и найдите файлы на компьютере с помощью проводника.

## <span id="page-55-0"></span>Технические характеристики: таймлапс

### <span id="page-55-1"></span>СКОРОСТЬ ВИДЕО TIMEWARP

Чтобы превратить продолжительные сюжеты в моменты, которыми хочется поделиться, можно ускорить воспроизведение видео TimeWarp в 30 раз.

Для оценки длительности видео используйте следующую таблицу. Например, запись с удвоенной скоростью в течение 1 минуты дает около 30 секунд видео TimeWarp. Запись с удвоенной скоростью в течение 4 минут дает около 2 минут видео TimeWarp.

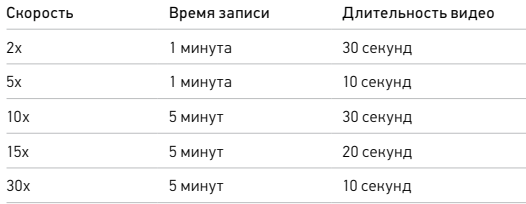

*Внимание!* Время записи указано приблизительно. Длина видео может изменяться в зависимости от движения в кадре.

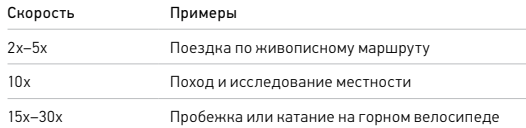

**СОВЕТ ОТ ЭКСПЕРТОВ.** Для наилучшего результата используйте ускорение в 10 раз и выше при съемке, которая может привести к размытию.

## Технические характеристики: таймлапс

<span id="page-56-0"></span>РАЗРЕШЕНИЕ ВИДЕО (ВИДЕО TIMEWARP + ТАЙМЛАПС-ВИДЕО) Камера HERO7 Black снимает видео TimeWarp и таймлапс-видео в четырех разрешениях. Настройки по умолчанию: 4K с соотношением сторон 16:9 и широким углом обзора.

Ниже представлены все доступные варианты:

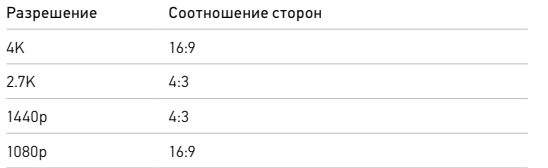

Подробнее см. в разделах:

- *[Разрешение видео \(РАЗР.\)](#page-46-1)* (стр. 92)
- *[Соотношение сторон](#page-48-0)* (стр. 96)

## Технические характеристики: таймлапс

### <span id="page-56-1"></span>ИНТЕРВАЛЫ В РЕЖИМАХ ТАЙМЛАПС

Параметр «Интервал» указывает, как часто камера будет делать снимки в режимах таймлапс-видео и таймлапс-фото.

Доступные интервалы: 0,5 (по умолчанию), 1, 2, 5, 10, 30 и 60 секунд.

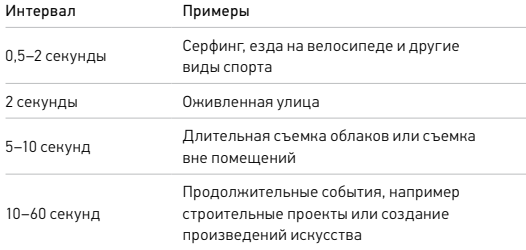

## Технические характеристики: таймлапс

### Время записи таймлапс-видео

Используйте таблицу ниже для определения длительности видео. Например, съемка в течение 5 минут с интервалом 0,5 секунды дает таймлапс-видео длительностью 20 секунд. Запись в течение 15 минут дает видео длительностью 1 минуту.

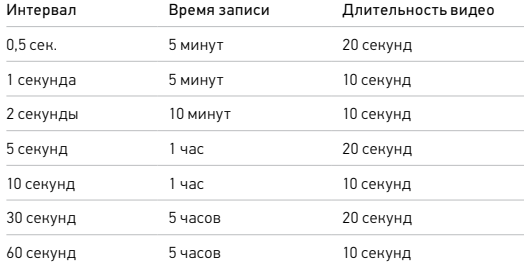

**СОВЕТ ОТ ЭКСПЕРТОВ.** Для получения наилучших результатов установите камеру на штатив или на устойчивую поверхность, где она не будет качаться или трястись. Используйте функцию «Видео TimeWarp» для съемки таймлапс-видео в движении.

Подробнее см. в разделе *[TimeWarp](#page-19-2)* (стр. 38).

## Технические характеристики: таймлапс

### <span id="page-57-0"></span>ИНТЕРВАЛ РЕЖИМА НОЧНОЙ ТАЙМЛАПС-ФОТОСЪЕМКИ

Выберите, как часто камера GoPro будет делать снимки в режиме ночного таймлапс-фото. Интервалы режима ночной таймлапс-съемки: авто, 4, 5, 10, 15, 20 и 30 секунд, а также 1, 2, 5, 30 и 60 минут.

«Авто» (по умолчанию) синхронизирует параметры интервала с настройками выдержки. При выдержке 10 секунд и интервале «Авто» камера снимает по одному фото каждые 10 секунд.

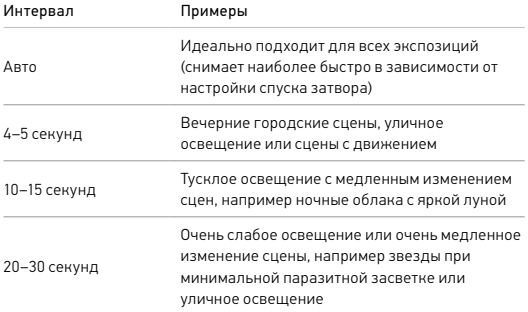

## <span id="page-58-0"></span>Технические характеристики: Protune

### <span id="page-58-1"></span>PROTUNE

Функция Protune позволяет раскрыть весь творческий потенциал камеры за счет ручного управления цветом, балансом белого, выдержкой и другими параметрами. Данная функция совместима с профессиональными инструментами для цветокоррекции, приложением Quik для ПК и прочими программами для видеомонтажа.

Необходимо помнить о следующем:

- Функция Protune доступна в качестве дополнительного параметра для всех режимов, кроме циклической съемки, TimeWarp и таймлапс-видео.
- Если функция Protune включена, меню настроек расширяется и отображает все доступные параметры. Смахните вверх, чтобы просмотреть все параметры.
- Некоторые настройки Protune недоступны при использовании установки экспозиции.
- Изменения параметров Protune в одном из режимов актуальны исключительно в этом режиме. Например, изменение баланса белого в режиме ночной фотосъемки не влияет на баланс белого в режиме серийной фотосъемки.

### **СОВЕТ ОТ ЭКСПЕРТОВ.** Для всех настроек Protune можно

восстановить значения по умолчанию с помощью меню настроек.

- Если функция Protune включена, коснитесь «Настройки» > «Настройки Protune».
- Если функция Protune выключена, коснитесь «Настройки» > «Protune» > «Настройки Protune».

## Технические характеристики: Protune

### **IIBET**

Эта настройка позволяет регулировать цветовой профиль видео- или фотоматериалов. Пролистайте параметры в правой части экрана «Цвет» для предварительного просмотра каждой настройки в реальном времени, а затем коснитесь нужного варианта.

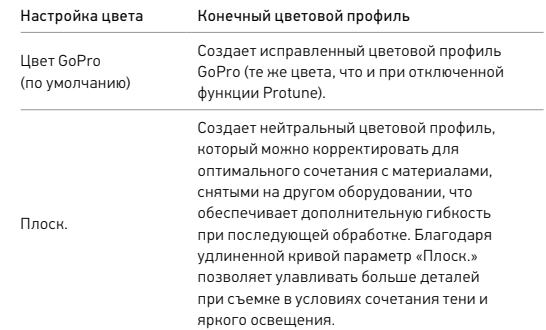

### БАЛАНС БЕЛОГО

Баланс белого позволяет регулировать цветовую температуру видео и фото для оптимизации под холодные или теплые тона условий освещения. Пролистайте параметры в правой части экрана «Баланс белого» для предварительного просмотра каждой настройки в реальном времени, а затем коснитесь нужного варианта.

Параметры данных настроек: «Авто» (по умолчанию), 2300K, 2800K, 3200K, 4000K, 4500K, 5500K, 6000K, 6500K и «Собств». Более низкие значения дают более теплые оттенки.

Вы можете выбрать параметр «Собств.» для минимального уровня цветокоррекции, если более точная коррекция выполняется на этапе постобработки.

### МИНИМАЛЬНОЕ/МАКСИМАЛЬНОЕ ЗНАЧЕНИЕ ISO

Минимальное и максимальное значение ISO позволяет вам изменять световую чувствительность камеры и количество шумов. Шум — это степень зернистости изображения.

В условиях слабого освещения высокие значения ISO обеспечивают большую яркость изображения, но с большим количеством шумов. Низкие значения обеспечивают меньшую яркость изображения с меньшим количеством шумов. Пролистайте параметры в правой части экрана «Цвет» для предварительного просмотра каждой настройки в реальном времени, а затем коснитесь нужного варианта.

## Технические характеристики: Protune

Максимальное значение ISO по умолчанию составляет 1600 для видео и 3200 — для фото. Минимальное значение ISO по умолчанию — 100.

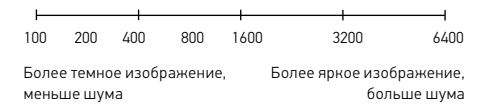

*Внимание!* В режимах видео- и фотосъемки функционирование параметра ISO зависит от настроек спуска затвора в Protune. Выбранное вами максимальное значение ISO используется в качестве максимально высокого. Применяемое камерой значение ISO может быть ниже заданного в зависимости от условий освещения.

**СОВЕТ ОТ ЭКСПЕРТОВ.** Для фиксации ISO на заданном значении минимальное и максимальное ISO должны совпадать.

### СПУСК

Настройка выдержки затвора в Protune применяется только к режимам съемки фото и видео. Этот параметр определяет время, в течение которого затвор будет оставаться открытым. Пролистайте параметры в правой части экрана «Спуск» для предварительного просмотра каждой настройки в реальном времени, а затем коснитесь нужного варианта. Значением по умолчанию является «Авто».

Для фото доступны следующие значения: «Авто», 1/125, 1/250, 1/500, 1/1000 и 1/2000 секунды.

## Технические характеристики: Protune

Для видео доступные параметры зависят от значения частоты кадров (кадров/с), как указано ниже.

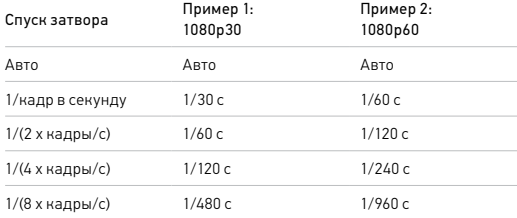

**СОВЕТ ОТ ЭКСПЕРТОВ.** Чтобы уменьшить смазывание на видео и фото при использовании настройки спуска затвора, установите камеру на штатив или другую устойчивую опору, где она не будет шататься или трястись.

### КОМПЕНСАЦИЯ ЗНАЧЕНИЯ ЭКСПОЗИЦИИ («ЭКС КОРР»)

Компенсация значения экспозиции влияет на яркость видео и фото. Изменение этого параметра позволяет повысить качество изображения при съемке в условиях контрастного освещения.

Возможные значения для этой настройки варьируются от -2,0 до +2,0. Значением по умолчанию является 0.

Пролистайте параметры в правой части экрана «Экс. корр.» для предварительного просмотра каждой настройки в реальном времени, а затем коснитесь нужного варианта. Увеличение этого значения делает изображение более ярким.

## Технические характеристики: Protune

*Внимание!* Данный параметр доступен для видео, если для Shutter (Спуск затвора) установлено значение Auto (Авто).

Также можно отрегулировать экспозицию на основе определенного участка кадра. Подробнее см. в разделе *[Управление экспозицией](#page-22-0)* [\(стр. 45\).](#page-22-0)

**СОВЕТ ОТ ЭКСПЕРТОВ.** Компенсация значения экспозиции регулирует яркость в пределах установленного значения ISO. Если яркость уже достигла значения ISO при низком освещении, повышение значения компенсации экспозиции ни к чему не приводит. Чтобы дополнительно увеличить яркость, выберите более высокое значение ISO.

### РЕЗКОСТЬ

Резкость влияет на качество детализации видеоматериалов и фотографий. Параметрами данной настройки являются: высокая (по умолчанию), средняя и низкая.

Пролистайте параметры в правой части экрана «Резкость» для предварительного просмотра каждой настройки в реальном времени, а затем коснитесь нужного варианта.

**СОВЕТ ОТ ЭКСПЕРТОВ.** Если вы повышаете резкость во время редактирования, выберите для этой настройки значение «Низк.».

## Технические характеристики: Protune

### ЗВУК RAW

В дополнение к стандартной звуковой дорожке в формате .mp4 данный параметр создает для видео отдельный файл формата .wav. Вы можете задать уровень необходимой обработки звуковой дорожки RAW.

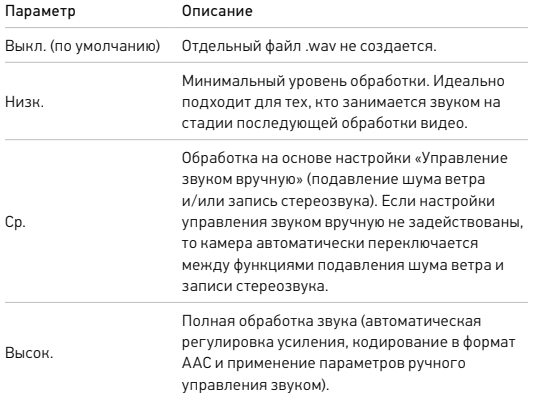

Чтобы открыть файлы .wav на компьютере, вставьте SD-карту в устройство для чтения карт памяти. Они сохраняются под тем же именем и в том же месте, что и файлы .mp4.

## Технические характеристики: Protune

## НАСТРОЙКИ МИКРОФОНА

В камере GoPro для записи звука во время съемки видео используется три микрофона. Вы можете настроить их использование в зависимости от условий съемки и типа звука, который вы хотите получить в готовом видео.

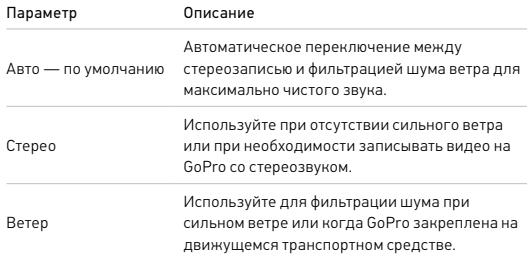

## <span id="page-62-0"></span>Служба поддержки клиентов

GoPro стремится предоставлять наилучшее обслуживание. Чтобы обратиться в службу поддержки GoPro, посетите сайт [gopro.com/help](http://gopro.com/help).

## <span id="page-62-1"></span>Товарные знаки

GoPro, HERO и соответствующие логотипы являются товарными знаками или зарегистрированными товарными знаками компании GoPro, Inc. в Соединенных Штатах Америки и других странах. © GoPro, Inc., 2018. Все права защищены. Сделано в Китае. Hecho en China. Для получения информации о патентах посетите страницу [gopro.com/patents](http://gopro.com/patents). GoPro, Inc., 3000 Clearview Way, San Mateo CA 94402 | GoPro GmbH, Floessergasse 2, 81369 Munich, Germany

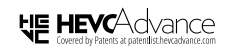

<span id="page-62-2"></span>ДАННЫЙ ПРОДУКТ ПРОДАЕТСЯ С ОГРАНИЧЕННОЙ ГАРАНТИЕЙ, И ЕГО ИСПОЛЬЗОВАНИЕ РАЗРЕШЕНО ТОЛЬКО С МАТЕРИАЛАМИ HEVC, КОТОРЫЕ ОТВЕЧАЮТ КАЖДОМУ ИЗ ТРЕХ СЛЕДУЮЩИХ УСЛОВИЙ: (1) МАТЕРИАЛЫ HEVC ТОЛЬКО ДЛЯ ЛИЧНОГО ПОЛЬЗОВАНИЯ; (2) МАТЕРИАЛЫ HEVC, НЕ ПРЕДНАЗНАЧЕННЫЕ ДЛЯ ПРОДАЖИ, И (3) МАТЕРИАЛЫ HEVC, СОЗДАННЫЕ ВЛАДЕЛЬЦЕМ ПРОДУКТА. ЭТОТ ПРОДУКТ НЕ МОЖЕТ ИСПОЛЬЗОВАТЬСЯ С ШИФРОВАННЫМИ МАТЕРИАЛАМИ HEVC, СОЗДАННЫМИ ТРЕТЬИМИ ЛИЦАМИ, ЗАКАЗАННЫМИ ИЛИ ПРИОБРИТЕННЫМИ ПОЛЬЗОВАТЕЛЕМ У ТРЕТЬИХ ЛИЦ, КРОМЕ СЛУЧАЕВ, КОГДА ПОЛЬЗОВАТЕЛЮ БЫЛИ ОТДЕЛЬНО ПРЕДОСТАВЛЕНЫ ПРАВА НА ИСПОЛЬЗОВАНИЕ ПРОДУКТА С ТАКИМИ МАТЕРИАЛАМИ ЛИЦЕНЗИРОВАННЫМ ПРОДАВЦОМ МАТЕРИАЛОВ. ИСПОЛЬЗОВАНИЕ ВАМИ ЭТОГО ПРОДУКТА В ОТНОШЕНИИ ШИФРОВАННЫХ МАТЕРИАЛОВ HEVC ПОДРАЗУМЕВАЕТ ПРИНЯТИЕ ОГРАНИЧЕНИЙ НА ИСПОЛЬЗОВАНИЕ В СООТВЕТСТВИИ С УКАЗАННЫМИ ВЫШЕ УСЛОВИЯМИ.

## <span id="page-62-3"></span>Нормативная информация

Полный перечень государственных сертификатов представлен в брошюре Important Product + Safety (Важная информация об изделии + техника безопасности), которая идет в комплекте с камерой, а также на сайте [gopro.com/help](http://gopro.com/help).

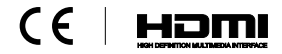